SVEUČILIŠTE U ZAGREBU GRAFIČKI FAKULTET ZAGREB

# ZAVRŠNI RAD

Jure Širić

## SVEUČILIŠTE U ZAGREBU GRAFIČKI FAKULTET ZAGREB

Smjer: tehničko-tehnološki

# ZAVRŠNI RAD

## REDIZAJN APLIKACIJE MERLIN S CILJEM POVEĆANJA ANGAŽIRANOSTI STUDENATA

Mentor: prof. dr. sc. Lidija Mandić

Student: Jure Širić

#### Sažetak

U ovom radu biti će predstavljen potpuni redizajn službene aplikacije za e-učenje – Merlin, u skladu sa suvremenim zahtjevima za izgled i funkcionalnost korisničkog sučelja. Naglasak će biti na estetici, jednostavnosti za korištenje, olakšavanju problema s kojima se korisnici susreću, te prilagodljivosti prema korisnicima s određenim nedostacima. Rad će opisati sve faze koje su nužne za uspješan proces redizajna. Na samom početku objašnjava se pojam "Rebranding", zašto se tvrtke odlučuju na promjenu identiteta i što takav proces nosi sa sobom. Potom se prezentira novi logotip, koji je pomno planiran i izveden prema postojećim idejama sustava za e-učenje, a u skladu s najnovijim trendovima brendiranja. Objašnjava se i pojam "UX Design", njegova uloga u današnjim aplikacijama, web-stranicama te općenito svim uređajima koji se koriste u svakom domu. Nakon prezentacije novog korisničkog sučelja, mjeri se uspjeh i značenje te transformacije kroz ankete, te se izvode zaključci o prednostima kreiranja potpuno novog sučelja.

Ključne riječi: redizajn, rebranding, UX dizajn, korisničko sučelje, Merlin

#### Abstract

In this paper, a complete redesign of the official e-learning application – Merlin - will be presented. This process will be done with accordance to modern trends on look and functionality of a user interface. Accent will be put on aesthetics, ease of use, solving user problems and accessibility. The paper describes all phases necessary for successful redesign process. In the beginning, the term rebranding will be described, the reason why companies decide on changing their visual identity and what consequences does that process bring with it. Next, a new logo will be presented. It was done with careful planning and created in correspondence with the newest brand design trends. Also, the term  $UX$  Design will be explained, and its role in modern applications, websites and all devices used in a typical household. After presenting the new user interface, its success and importance of that transformation will be measured through surveys. In the end, conclusion will be made about advantages of using the new interface.

Keywords: redesign, rebranding, UX design, user interface, Merlin

# Sadržaj

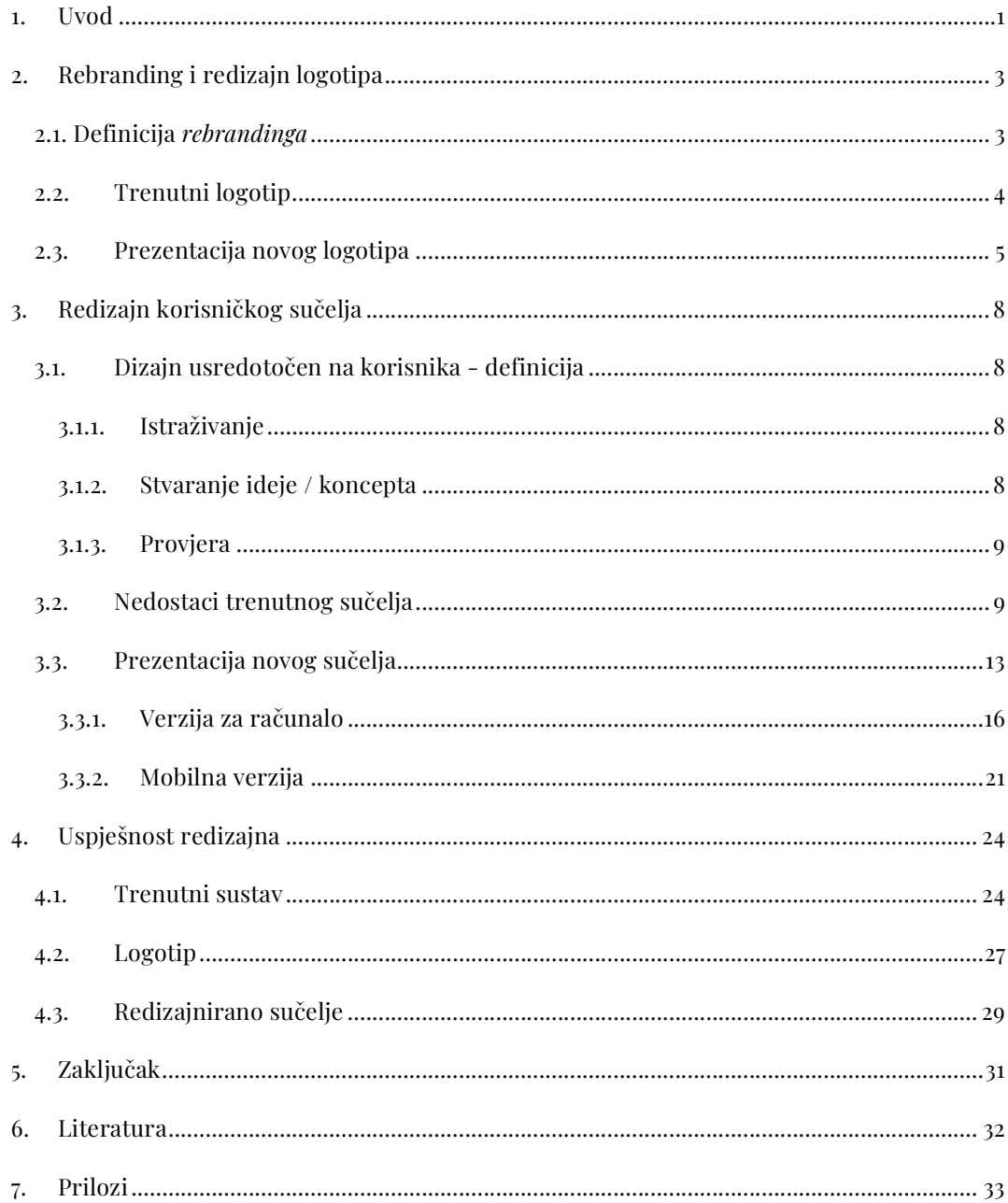

## ̤. UVOD

Prije 15 godina, Sveučilišni računalni centar Sveučilišta u Zagrebu (Srce) je pokrenuo Merlin – sustav za e-učenje kojeg danas koriste mnoga sveučilišta kao glavnog pomoćnika u nastavi. Temelji se na programskom sustavu otvorenog koda Moodle. Građevne jedinice Merlina su ekolegiji. Kao što i samo ime kaže, e-kolegiji su identični regularnim kolegijima koji se održavaju na fakultetima, osim što se zapravo nalaze "online". Ne postoji jasna definicija kako jedan e-kolegij mora izgledati. Nositelji kolegija najčešće koriste Merlin kako bi prenijeli studentima bitne informacije, primjerice datum kolokvija, te kako bi sve materijale (prezentacije, videozapise, slike, itd.) okupili na jednom mjestu koje će biti dostupno samo studentima koji su upisali taj određeni kolegij. Osim nabrojanih stavki, Merlin ima još mnogo korisnih funkcija, kao što su izravne poruke, kalendar, ocjene…

Premda je Merlin kao sustav funkcionalan, njegovo sučelje je daleko od savršenstva. Dovoljno je za usporedbu uzeti neke popularnije sustave za e-učenje, primjerice Google Classroom ili Microsoft Teams. Naravno, u te sustave je uloženo nekoliko milijuna dolara, nebrojeni radni sati i stotine umova koji su došli do nekog rješenja. Međutim, iako Merlin nema takve potencijale, ipak smatram da bi sustav mogao biti puno efikasniji, elegantniji i lakši za korištenje.

Svrha sučelja nije samo puka funkcionalnost, ili bolje rečeno upotrebljivost. Dobro napravljen dizajn pokriva puno više toga: estetiku, ugodu korištenja i zabavu.

Tema ovog završnog rada je redizajn kompletnog sustava Merlin, počevši od logotipa, boja, web aplikacije na računalu, pa sve do mobilne aplikacije. Svaki dio sustava mora biti usklađen kako bi sve skupa izgledalo kao jedna cjelina, te kako bi i nakon promjene uređaja korištenje ostalo jednostavno i intuitivno. Pri tome se moraju pratiti osnovna načela dizajna sučelja, paziti na održavanje prepoznatljivog izgleda novog Merlina, te imati na umu sve korisnike koji će taj sustav koristiti gotovo svakodnevno.

Krajnji cilj koji se želi postići s kompletnim redizajnom je zadovoljstvo korisnika. To je osnovna stvar koja uvijek mora biti na prvom mjestu prilikom izrade novih proizvoda. Nažalost, to nije slučaj u stvarnosti. Ljudi često zanemare sitne greške i propuste na proizvodima jer se susreću s njima svaki dan ili jednostavno ne znaju da postoje bolje mogućnosti. Primjerice, svi kupuju voće u trgovini. Na mnogo jabuka nalazi se naljepnica na kojoj je otiskan logotip proizvođača. Prvi put kada kupac uzme takvu jabuku, najvjerojatnije će ljutito skinuti tu naljepnicu koja se ne skida baš lako, ali već drugi put će podrazumijevati

naljepnicu kao "nužnu prepreku" koju mora skinuti kako bi mogao pojesti jabuku. Puno je takvih primjera na koje se korisnici određenih proizvoda jednostavnu naviknu i prihvate to kao dio procesa. No, takve greške se ne moraju događati. Upravo iz tog razloga, ovaj redizajn ima smisao i svrhu.

Korisnici su navikli na postojeći sustav Merlin koji im je služio dugi niz godina. Ali, zašto ne unaprijediti taj sustav i ukloniti sve one sitne prepreke koje sprečavaju studente u njihovom ionako zahtjevnom studiranju? U ovom radu će se pokušati upravo to – omogućiti studentima lakše i zabavnije studiranje, a profesorima lakše snalaženje u online sustavima, sve kroz kompletan i pomno razrađen redizajn sustava Merlin

## ̥. REBRANDING I REDIZAJN LOGOTIPA

## 2.1. Definicija rebrandinga

Najjednostavnija definicija rebrandinga je mijenjanje izgleda i doživljaja već uspostavljenog proizvoda ili tvrtke. Najčešći uzrok takve promjene je mijenjanje značenja proizvoda ili tvrtke, kako bi izgledao moderno i relevantno na tržištu. Taj proces podrazumijevanje izmjenu ili kreiranje novog logotipa, izmjenu boja, fonta i slogana.

Živimo u svijetu gdje se trendovi mijenjaju iz godine u godinu. Kako bi tvrtke ostale konkurentne, moraju biti u koraku s tim trendovima. Iz tog razloga se posljednjih par godina moglo vidjeti kako je velik broj brandova izmijenio svoj logotip. Teži se ka minimalizmu – smjeru u dizajnu u kojem se pokušava riješiti svih nebitnih stavki, crteža, ilustracija do te mjere da ostane samo jednostavan simbol prema kojem se ističe određeni brand. Na slici 1 vidljiva je promjena iz kompleksnih logotipa ukrašenih detaljima u minimalistički i simbolički prikaz.

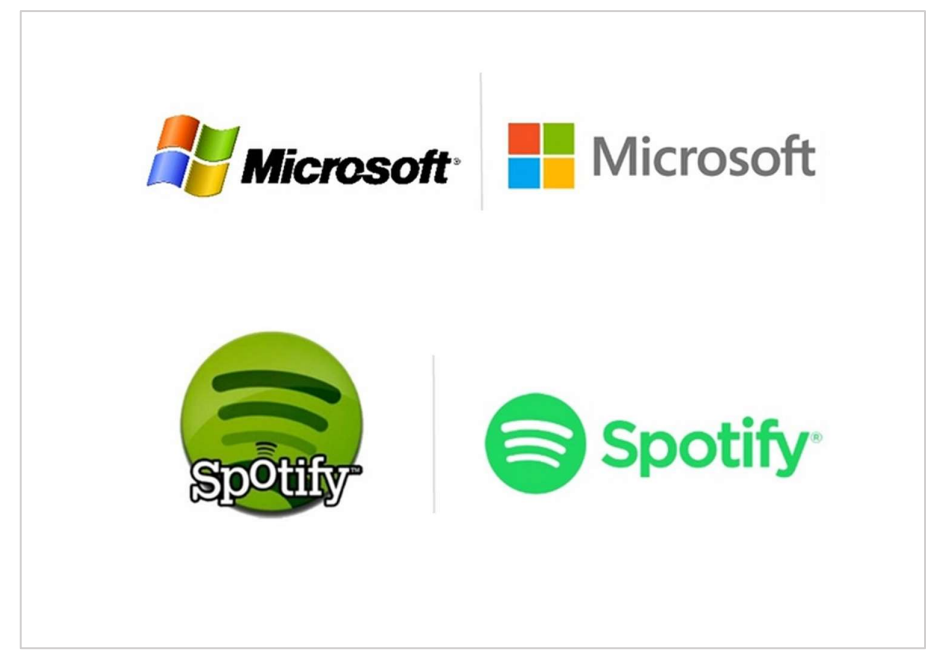

Slika 1 - Redizajn logotipa poznatih brandova

Premda je svrha rebrandinga nov i svjež izgled, privlačenje novih korisnika i ostajanja u koraku s trendovima, nekada se zna dogoditi da pokušaj redizajna završi neuspjehom. Korisnicima se ne svidi novi izgled i toliko kritiziraju tu tvrtku da ona bude prisiljena prihvatiti neuspjeh i vratiti stari izgled, kako ne bi izgubila korisnike. Takav slučaj dogodio se vrlo poznatom američkom odjevnom brandu – GAP. Iz tog razloga se tako bitna odluka mora više puta preispitati.

Kako bi rebranding bio uspješan, treba slijediti idućih 5 točaka:

- 1. Redefinirati ciljanu bazu korisnika i tržište
- 2. Razmisliti o vizijama, misiji i vrijednostima za koja se tvrtka zalaže
- 3. Razmisliti o nazivu tvrtke
- 4. Provjeriti slogan
- 5. Ponovno postaviti identitet tvrtke/proizvoda

## 2.2. Trenutni logotip

Merlin ove godine slavi 15 godina od nastanka. Od tada pa sve do danas, logotip nije mijenjan. Naravno, kao što je spomenuto u prethodnom poglavlju, trendovi se svake godine mijenjaju. To ne znači nužno da se logotip treba mijenjati svake godine. Upravo suprotno, logotip treba biti univerzalan kako bi se mogao koristiti još mnogo godina bez dodatnih preinaka.

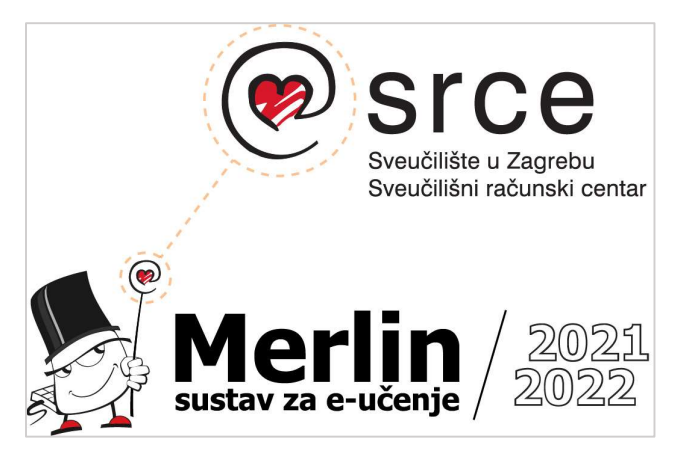

Slika 2 - Trenutni logotip Merlina

Na slici 2 vidimo trenutni logotip Merlina. Sastoji se od lika čarobnjaka koji u jednoj ruci drži štap na vrhu kojega se nalazi logotip Sveučilišnog računalnog centra (SRCE), a u drugoj ruci se nazire tipkovnica.

S jedne strane, ideja je zanimljiva, spojen je logotip od institucije koja je odgovorna za kreiranje Merlina sa samim logotipom sustava. Čarobnjak je izabran uz naziv - Merlin. To ime se veže uz mitove o kralju Arturu. Čarobnjak Merlin je dugo godina bio pomoćnik kralju u dvoru, može se reći da je bio njegova desna ruka. Iz te priče možemo izvući poveznicu – sustav Merlin je desna ruka studentima i profesorima, te najbolji pomoćnik u izvedbi online nastave. S druge strane, trenutni logotip jednostavno izgleda zastarjelo. Ovakvi crteži likova se već duže vrijeme ne viđaju u modernom dizajnu. Iako su postojali legendarni likovi poput Clippyja u Microsoft Wordu, oni su stvar prošlosti. Uvijek postoje iznimci, kao što je primjerice KFC – američki lanac brze hrane. Kao logotip i dalje koriste ilustraciju svog osnivača, Colonel Sanders'-a, ali u drugačijem izdanju. S vremenom su izbacivali detalje kako bi dobili što jednostavniju ilustraciju. Osim toga, taj lanac restorana ima mnogo dužu tradiciju od Merlina i veliko tržište na kojem ne smije izgubiti svoj identitet.

#### 2.3. Prezentacija novog logotipa

Prvi korak izrade svakog logotipa je pronalaženje pojmova koji se vežu uz brend. Kombinirajući dosadašnji logotip, glavne funkcije Merlina i općenito pojmove studiranja, pronađena su 3 osnovna pojma koji će se nalaziti na logotipu:

- 1. Studentska kapa simbolizira studiranje, visoko obrazovanje, daje nadu u završetak fakulteta, kada se baca visoko u zrak
- 2. Pribor za pisanje i crtanje (olovka i ravnalo) simboliziraju rad i trud studenata, urednost i točnost
- 3. Zvijezde predstavljaju nešto čarobno, asociraju na naziv čarobnjaka

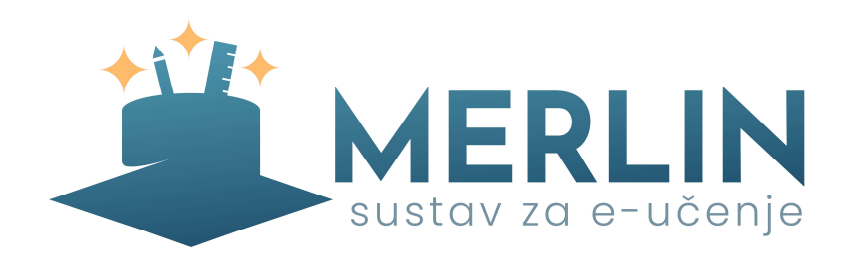

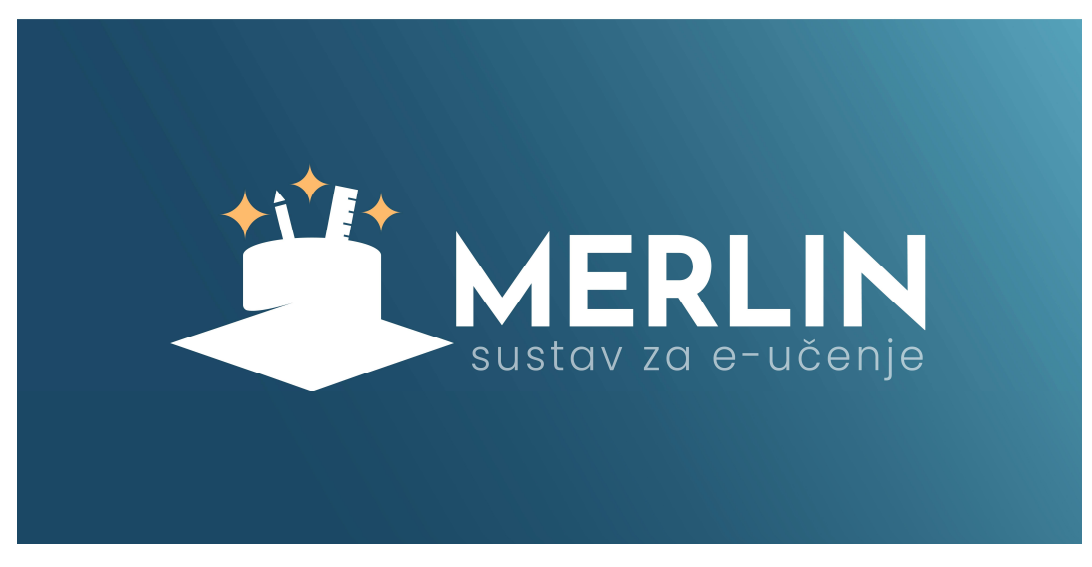

Slika 3 - Novi logotip

Izabrana je plava boja, točnije gradijent (lagani prijelaz) od tamnoplave do nijansu svijetlije plave. To je smirujuća i nenapadna boja. Zbog kontrasta, kao i prirodi, zvijezde su žute boje. Prilikom odabira boje, postojala je dvojba – uzeti prijelaz između dvije nijanse plave ili pak jednobojnu tamnoplavu boju. Iako je možda jednobojna verzija izgledala modernije, previše je odisala ozbiljnošću, davala je dojam korporacije, a ne sustava namijenjenog studentima.

Studentska kapa je minimalistički dorađena, uklonjeni su dodatni detalji, sjene, vezica koja visi s kape i prijelazi svjetla. Kako bi donji dio kape i uopće cijela kapa bila prepoznatljiva, na lijevoj strani je uvučen dio gdje bi inače svjetlost bila najjača. Time je dobiven dovoljan razmak za vizualno odvajanje donjeg četvrtastog dijela kape od cilindra. Cijela kapa je okrenuta naopačke i rotirana oko imaginarne y-osi za 30-ak stupnjeva. Osim što je ovo studentska kapa, blago podsjeća i na čarobnjakov šešir, osobito iz razloga što iz njega izlaze olovka i ravnalo. Ova dva predmeta, osim što predstavljaju učenje i crtanje, također imaju skrivenu simboliku. Naime, najčešća stvar koju čarobnjaci izvlače iz šešira je zec. Olovka i ravnalo su namješteni

tako da simboliziraju uši zamišljenog zeca u šeširu. Radi boljeg prikaza čarolije i vizualnog balansa, iznad kape su dodane tri četverokrake zvijezde.

Što se tipografije tiče, odabran je font Josefin Sans. Oštri rubovi pojedinih slova savršeno odgovaraju uz oštre rubove četvrtastog dijela kape.

Novi logotip ima mnoge prednosti u odnosu na onaj prethodni, a neke od njih su:

- bolji izgled teško je definirati bolji i lošiji izgled, ali ljudsko oko jednostavno zamijeti razliku. Postoje mnoga pravila u dizajnu, a kada se sva sprovedu u djelo onda i dizajn postaje "ugodniji oku"
- moderan dizajn u današnje vrijeme kada svi brendovi mijenjaju svoj izgled, ovaj logotip bi se vrlo dobro uklopio zbog svoje jednostavnosti i praktičnosti
- praktičan dizajn problem prethodnog logotipa je praktičnost, na manjim rezolucijama gubi detalje i prepoznatljivost, teško se prilagođava tamnom načinu i kockastom formatu. Primjerice, šaka u kojoj čarobnjak drži štap je prekomplicirana za manje rezolucije i ne može se razaznati. Novi logotip je napravljen u više varijacija za različite rezolucije tako što se sitni elementi na manjim rezolucijama povećavaju kako bi bili dovoljno vidljivi.
- definirane boje prethodni logotip nije imao jasno definiran sustav boja, na samom čarobnjaku se moglo pronaći malo crvene boje, i to na papučama i na vrhu štapa. Novi logotip ističe plavi gradijent koji će se koristiti i kasnije na korisničkom sučelju.
- balans simbol (logo) i tekst moraju biti u vizualnoj ravnoteži, oba dijela moraju imati sličnu težinu. Kod prethodnog logotipa to nije bio slučaj. Linije kojima je nacrtan čarobnjak su tanke, njegovo tijelo je bijelo (šuplje), a tekst je suprotno obojen – podebljana crna slova

# ̦. REDIZAJN KORISNIČKOG SUČELJA

### 3.1. Dizajn usredotočen na korisnika - definicija

UCD (User-Center Design) je ponavljajući proces dizajniranja u kojem dizajneri najveću pažnju pridaju korisnicima i potrebama korisniku u svakoj fazi dizajna. Tijekom procesa dizajna, uključuju se i korisnici tako što sudjeluju u raznim ispitivanjima, a sve to kako bi se napravio koristan, ugodan i prilagođen dizajn. Najčešći način uključivanja korisnika su ankete i direktna ispitivanja (intervjui).

Jedan od ključnih ljudi koji su zaslužni za ovakav način razmišljanja je Don Norman i njegova knjiga "Dizajn svakodnevnih stvari". Po njemu su i vrata koja nemaju vidljivu funkciju (ljudi nisu sigurni trebaju li gurati ta vrata ili vući) nazvana Normanova vrata.

Prvi stavka takvog dizajna je razmotriti okolinu u kojoj će se ta aplikacija koristiti. Tim zadužen za dizajn mora znati tko je ciljana grupa korisnika, kada i kako korisnici upotrebljavaju takvu aplikaciju. Frank Chimero je jednom slavno izjavio: "Ljudi ignoriraju onaj dizajn koji ignorira ljude."

Druga stavka je otkriti što korisnici traže od aplikacije. To može biti i neki problem koji aplikacija pokušava riješiti.

Treća stavka je dizajnirati rješenja za probleme/zahtjeve koje korisnici imaju. Rješenje treba biti što jednostavnije i lakše za primijeniti.

Posljednja stavka je testirati aplikaciju i usporediti ju s očekivanjima i potrebama korisnika. Naravno, nitko ne očekuje napraviti savršenu aplikaciju iz prvog pokušaja. Bit ovakvog procesa je ponavljanje, nanovo razmišljati i ispravljati određene probleme, sve dok se ne dođe do rezultata koje zadovoljava uvjete krajnjeg korisnika.

U sljedećih nekoliko podnaslova opisat će se detaljnije proces dizajna s korisnikom na prvom mjestu.

#### 3.1.1. Istraživanje

Zadatak dizajnerskog tima je istražiti što bi korisnici trebali i željeli iskusiti. Cilj je upoznati korisnike kako bi znali za koga točno izrađuju aplikaciju. Najbolji način za vizualno prikazivanje korisnika je kreiranjem persona – predstavlja određenu grupu ljudi koja ima nešto zajedničko (dob, karijera, spol, obrazovanje itd.) Nakon što je ustanovljeno tko točno koristi proizvod, potrebno je otkriti kako ga korisnici upotrebljavaju. Najbitnije tri stavke za razumijevanje ovog dijela su pronaći u kakvoj okolini se koristi proizvod, na kojem uređaju i u kakvom emocionalnom stanju.

#### 3.1.2. Stvaranje ideje / koncepta

Nakon prikupljanja informacija o korisnicima i njihovim problemima, potrebno je početi razmišljati i primjenjivati rješenja. Najbolji način za provjeru ovog dijela procesa je kreirati mapu kretanja korisnika – zamišljeni put kojim se korisnik kreće dok ne riješi problem ili nacrtati njegovu priču nalik stripu od par sličica. Ove tehnike služe kako bi se dizajneri poistovjetili s korisnicima.

#### 3.1.3. Provjera

Iako se proces treba provjeravati cijelo vrijeme, najbitnije je preispitati funkciju proizvoda u ovoj fazi. Sastoji se od testiranja aplikacije uživo i promatranja korisnika pri korištenju, izravnih razgovora, većih anketa itd. Nakon što se utvrde greške i nedostaci, cijeli proces izrade se radi ponovno dok se ne dobije zadovoljavajući proizvod.

#### 3.2. Nedostaci trenutnog sučelja

Trenutni sustav služi svojoj osnovnoj svrsi, ali to nije dovoljno. Osim što mora biti funkcionalan, takav sustav također treba biti estetski ugodan, jednostavan za korištenje i zabavan. Kao što vidimo na grafu ispod, velika većina korisnika smatra Merlin kompliciranim za korištenje. Ovo je jako bitna stavka za ispravak, jer studenti koriste Merlin na dnevnoj bazi. Ne samo da bi im drugačije sučelje olakšalo studiranje, nego i cijeli život.

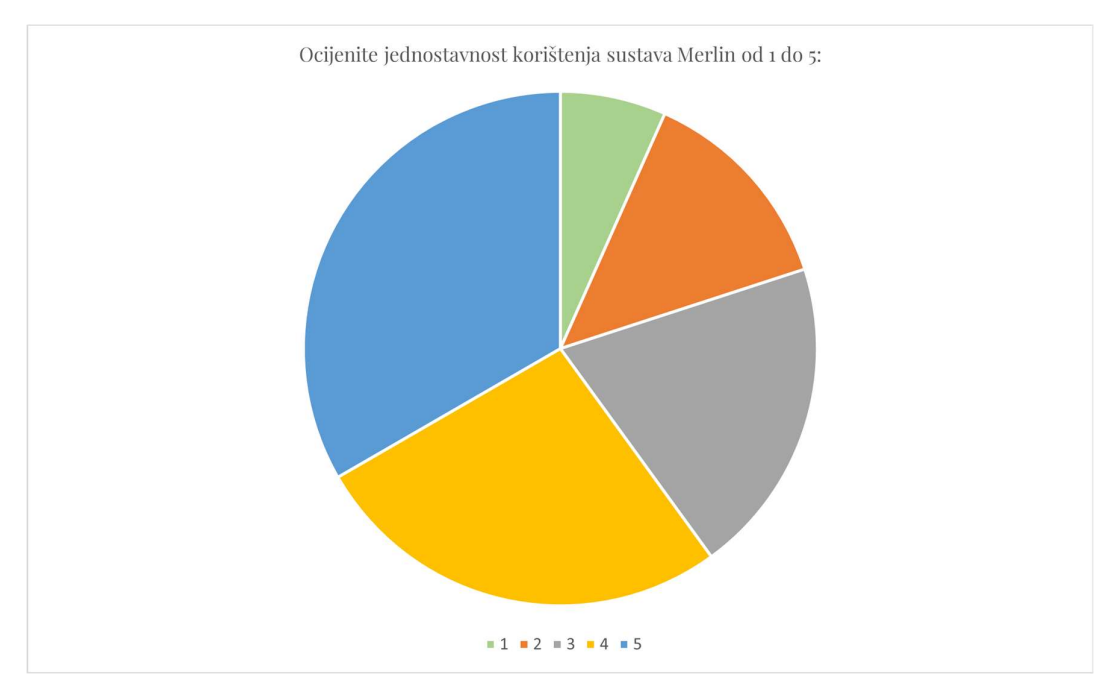

Slika 4 - Graf - jednostavnosti korištenja sustava

Osim jednostavnosti za korištenje, iduća bitna stavka je estetika. Istraživanjem je dokazano da korisnici doživljavaju sučelje koje je estetski ugodno kao lakše za korištenje, iako su te dvije stvari potpuno nepovezane. Stoga je bitno izraditi sučelje koje zadovoljava današnje standarde dizajna i estetike.

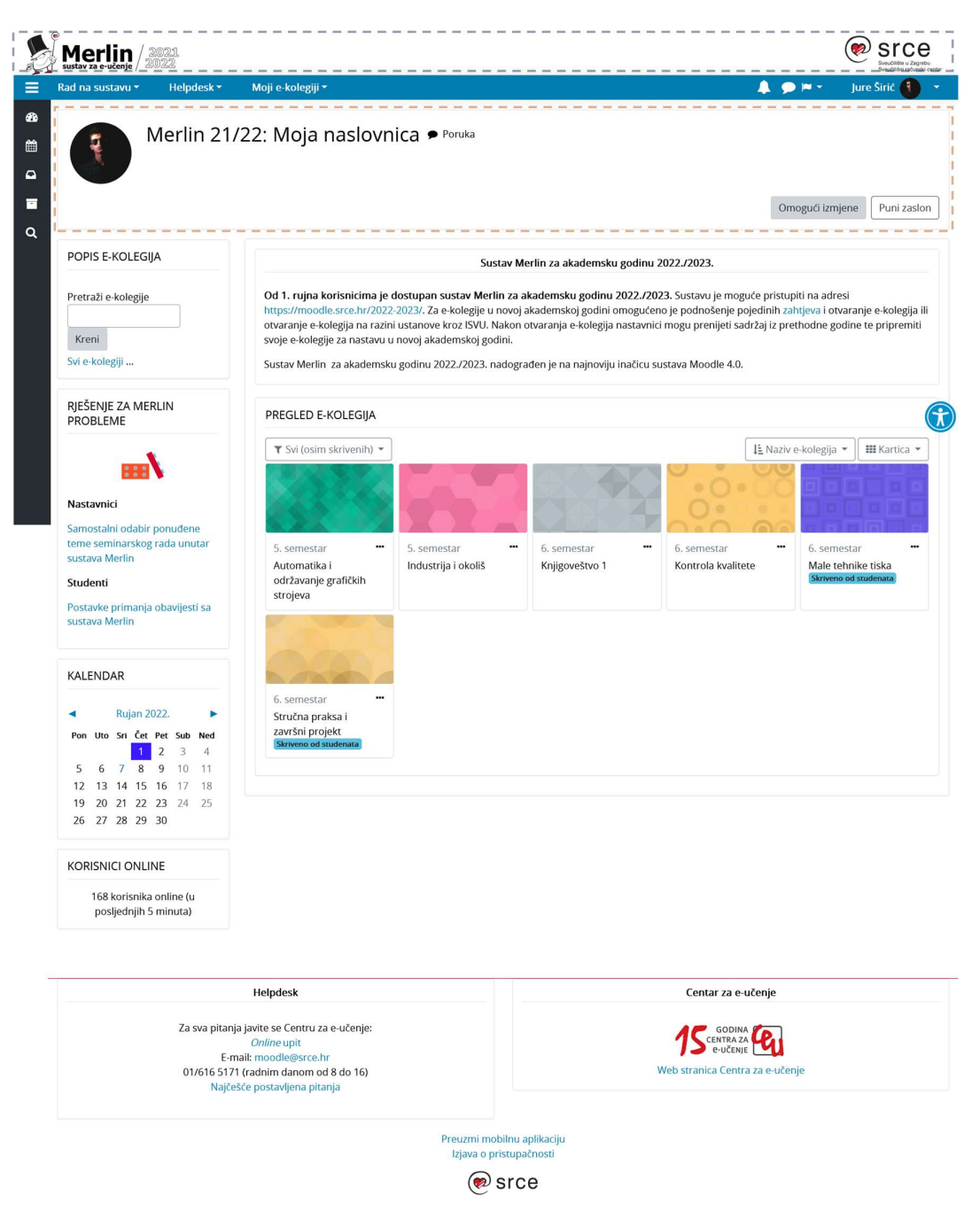

Slika 5 - Trenutni sustav Merlin

Na slici 5 prikazan je trenutno sučelje Merlina – verzija za računala. Odmah na prvi dojam, ovaj dizajn nije primamljiv niti ugodan. Određeni elementi su razbacani po ekranu, nedostaje još rasporeda i hijerarhije. Na samom vrhu, označeno plavom isprekidanom crtom, nalaze se logotipi Merlina i Srca. Već je spomenuta problematika ovog logotipa, a dodatni problem je to što zauzimaju previše prostora na zaslonu bez neke bitne uloge.

Ispod gornje trake nalazi se dio označen narančastom linijom – profilna fotografija, naslov "Merlin 21/22: Moja naslovnica" i gumb "Poruka". Cijeli taj red je višak jer nema svrhu sam po sebi. Naslov je prevelik, podrazumijeva se da se radi o naslovnici, a trenutna akademska

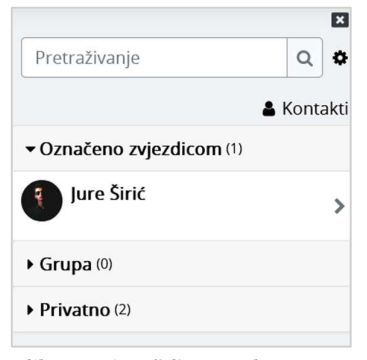

godina je već zapisana u logotipu u gornjem lijevom kutu. Klikom na gumb "Poruka", otvara se desni skočni izbornik u kojem se nalazi razgovor (chat) sa samim korisnikom. Ovo je također manje bitna funkcija i nema smisla da se nalazi na najupečatljivijem dijelu sučelja. Kad smo već kod razgovora, na slici lijevo je vidljiv primjer. Navedeni dio je izrazito konfuzan i neorganiziran. Ikona za zatvaranje skočnog izbornika ("x" u gornjem desnom kutu) je premala, kao i ikona za postavke koja se nalazi izravno ispod spomenute. Gumb za

Slika 6 - Dio sučelja s porukama

kontakte je nepovezan s ostatkom strukture i strši u praznom redu.

Ovakvih primjera ima mnogo, previše da bi se svi opisali u ovom radu. Ponavljaju se kroz sve elemente sučelja, a svi zajedno tvore jednu neorganiziranu i razbacanu cjelinu koja ne može zadovoljiti potrebe korisnika. Iz tog razloga se u ovom radu predstavlja nova verzija sučelja – kompletno redizajniranog prema suvremenim trendovima i potrebama studenata.

## 3.3. Prezentacija novog sučelja

Prije nego što se počne sa redizajnom kompletnog sučelja, potrebno je istražiti osnovnu svrhu stranice, zahtjeve i želje korisnika. Osnovne funkcije Merlina su sljedeće:

- pogledati obavijesti
- vidjeti nadolazeće zadatke
- predati zadaće i seminare
- učiti iz prezentacija / pdf dokumenata
- komunicirati s kolegama / profesorima
- pronaći informacije o svim kolegijima
- vidjeti ocjene

Većina ovih funkcija je dostupna i sada, ali ih je potrebno doraditi kako bi im studenti mogli lakše i brže pristupiti.

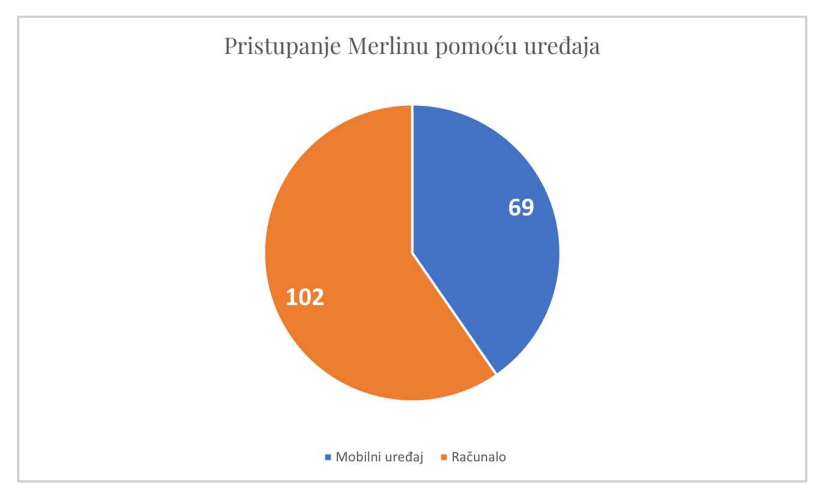

Slika 7 – Graf 2 - Postotak korištenih uređaja za pristupanje Merlinu

Kao što vidimo na grafu iznad, 60% studenata pristupa Merlinu sa svojeg stolnog ili prijenosnog računala. Ovo je suprotnost prema ostalim stranicama na kojima većina posjetitelja koristi mobilni uređaj, ali tu anomaliju možemo objasniti tako da pogledamo najčešći razlog korištenja sustava, a to je učenje. Mnogo je lakše otvoriti prezentaciju na većem zaslonu. Što se mobilne aplikacije tiče, očekuje se korištenje sa svrhom pregleda bitnih obavijesti i nadolazećih rokova.

Uspjeh ovog redizajna provjeravat će se sa sljedećih aspekata:

- Mogu li novi studenti lako pronaći i obaviti osnovne funkcije
- Jesu li studenti zadovoljni izgledom
- Hoće li češće i s većim uzbuđenjem posjećivati Merlin, te hoće li više vremena provoditi na stranici
- Hoće li im ovaj redizajn olakšati učenje i put do diplome

Nakon što su ustanovljeni osnovni preduvjeti, kreće se s redizajnom. Odmah u startu se kreira sustav dizajna. Ovo je nužan korak kako bi cijeli sustav izgledao kao cjelina i kako bi se svi elementi uklopili u elegantno i estetski ugodno sučelje. Sustav dizajna uključuje varijacije fontova, boja, ikona, gumbova i svih elemenata koji se često ponavljaju u sučelju.

## Lakši način studiranja H<sub>1</sub>

#### Lakši način studiranja  $H<sub>2</sub>$

#### Lakši način studiranja  $H<sub>3</sub>$

- Lakši način studiranja  $H<sub>4</sub>$
- Lakši način studiranja H<sub>5</sub>
- Lakši način studiranja **H5**
- **H6** Lakši način studiranja

**Paragraf** Lorem ipsum dolor sit amet, consectetur adipiscing elit, sed do eiusmod tempor incididunt ut labore et dolore magna aliqua. Non nisi est sit amet facilisis magna etiam. Aliquet lectus proin nibh nisl condimentum. Blandit cursus risus at ultrices mi tempus. Vulputate odio ut enim blandit volutpat maecenas volutpat blandit.

Podnaslov LAKŠI NAČIN STUDIRANJA **Manji naslov** KORISNICI ONLINE: 64 **Opis** PREDAJA DOMAĆE ZADAĆE

#### Slika 8 – Tipografija

Slika 8 prikazuje tipografski sustav koji se sastoji uglavnom od 6 naslova (od najvećeg H1 do najmanjeg H6), podnaslova, opisa, paragrafa itd. Za naslove je izabran font "Poppins". To je sans-serifni font prilično širokih slova, niske gornje granice i zaobljenog karaktera. Idealan je za naslove jer je dovoljno neobičan da bude uočen, a opet dovoljno običan da se previše ne ističe. Debljina fonta je u većini slučajeva 600 (polupodebljano), osim u nekim situacijama kada se koristi regularna debljina (400). Ova skala je rađena na način da se odabere osnovna veličina, koja najčešće iznosi 16px, zatim se množi s određenim brojem (u ovom slučaju 1.333), te se taj broj zaokružuje na paran broj piksela. Zaokruživanje je bitno radi boljeg prikaza teksta, ekrani su podešeni za te brojeve.

Za paragraf, podnaslov, opise i još mnoge druge tipove teksta, uzet je Fira Sans. Debljina varira, za opise se koristi 300 (lagano), a za neke podnaslove 600 (polupodebljano). Ovaj font je mnogo uži od prethodnog, pa zato bolje odgovara dužem tekstu jer je moguće više znakova staviti u jedan red nego kod širih fontova.

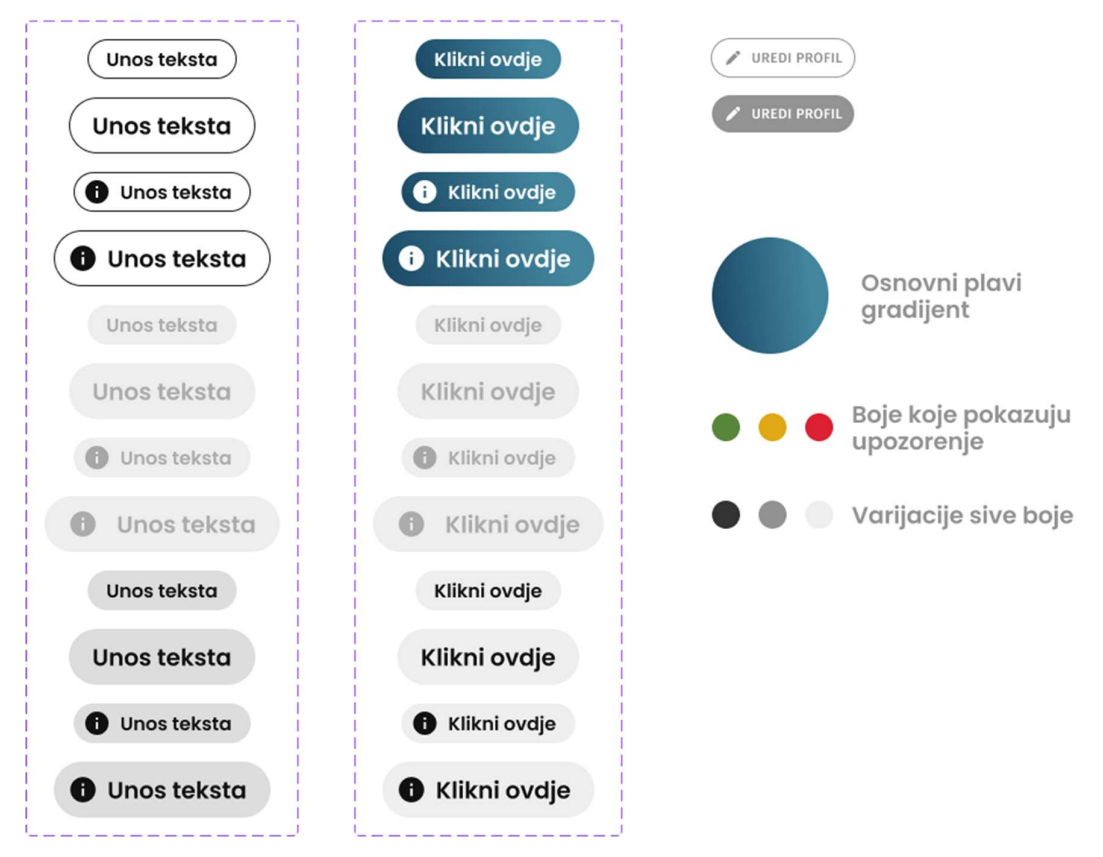

Slika 9 - Unos teksta, gumbovi i boje

Nakon definiranja teksta, na red dolaze gumbovi, unos teksta, boje, razmaci, itd. Svaki gumb mora imati više varijacija, ovisno o tome je li aktivan, neaktivan, prelazi li se pokazivačem preko njega… Za primarni gumb kao pozadina je izabran plavi gradijent, dok je kod ostalih pozadina siva. Također je bitno definirati gumbove s ikonom na lijevoj strani, bez ikone i s ikonom na desnoj strani, te bar dvije veličine gumba.

Osnovna boja brenda je plava, točnije plavi gradijent. Pošto se on razlikuje od obične, pune boje, ne treba tražiti različite nijanse, nastao bi nered zbog previše boja. Osim primarne boje, definirane su i 3 boje za prikaz stanja – crvena kao prijeteća za hitno upozorenje, narančasta kao neutralna ili blago upozorenje i na koncu zelena za prikaz uspjeha. Također, potrebno je izabrati barem 3 nijanse sive koje će se mnogo puta ponavljati kroz sustav.

#### 3.3.1. Verzija za računalo

Počinjemo od početka, a to je zaslon za prijavu – slika 10.

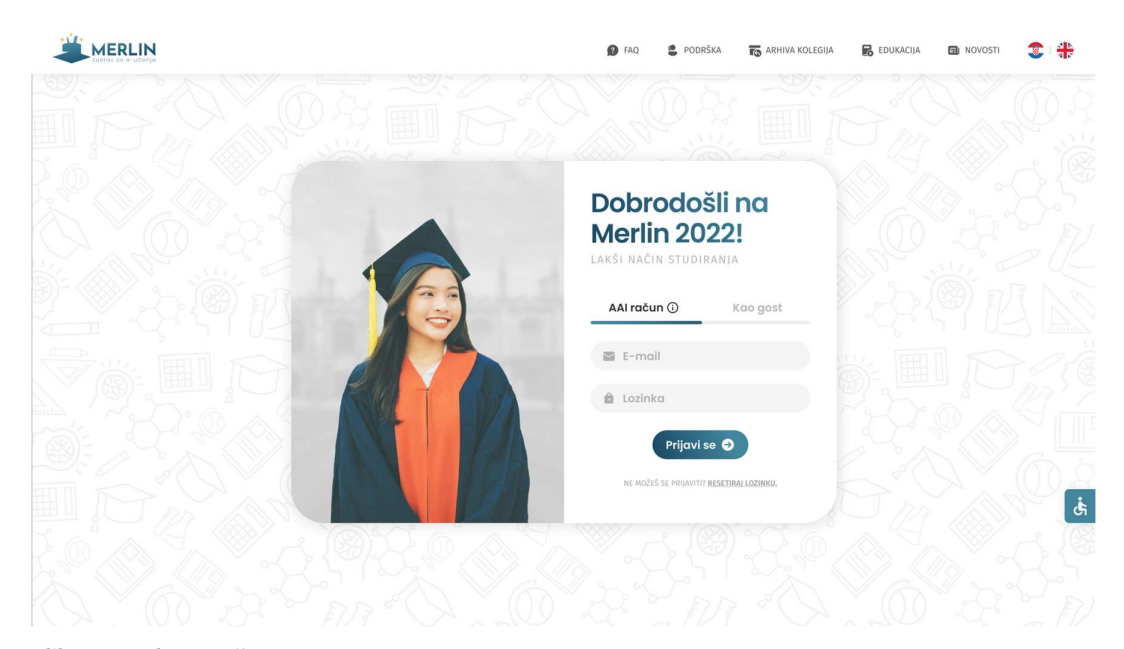

Slika 10 - Zaslon za prijavu

Na sredini zaslona nalazi se ključni prozor, na kojem se s lijeve strane nalazi studentica koja s osmijehom gleda prema nazivu Merlina. Ovo nije slučajnost. Naime, naš fokus odmah bježi na desnu stranu jer osoba gleda prema tamo. Obučena je u studentsku uniformu i nosi studentsku kapu. Odabir odjeće u kombinaciji sa smiješkom podsjećaju studenta na konačan uspjeh – diplomu. S desne strane se nalazi osnovni sustav za prijavu pomoću e-mail adrese i lozinke. Sustav treba popravljati eventualne greške korisnika, primjerice ako zaboravi lozinku, obavezno mora imati mogućnost resetirati ju. Također, bitno je paziti na nove korisnike koji još ne znaju što je to AAI račun, stoga pored tog naslova stoji gumb za informacije.

Zaobljeni elementi i pozadina s crtežima predmeta koji se vežu uz studiranje daju dojam zaigranosti, mladosti i želje za učenjem. Na gornjoj navigacijskoj traci obavezno se nalazi logotip u lijevom dijelu, te izbornik s najbitnijim stavkama u desnom dijelu, te gumb za promjenu jezika. Ovaj gumb mora biti vidljiv i jasan, stoga su uzete samo zastave, bez teksta, koje se crvenom bojom ističu na vrhu stranice.

Na desnoj strani zaslona, oko sredine, nalazi se gumb za pristupačnost. Ovo je također bitan aspekt svake stranice – potrebno je svim studentima omogućiti lagan pristup Merlinu, a pogotovo onima koji imaju poteškoće.

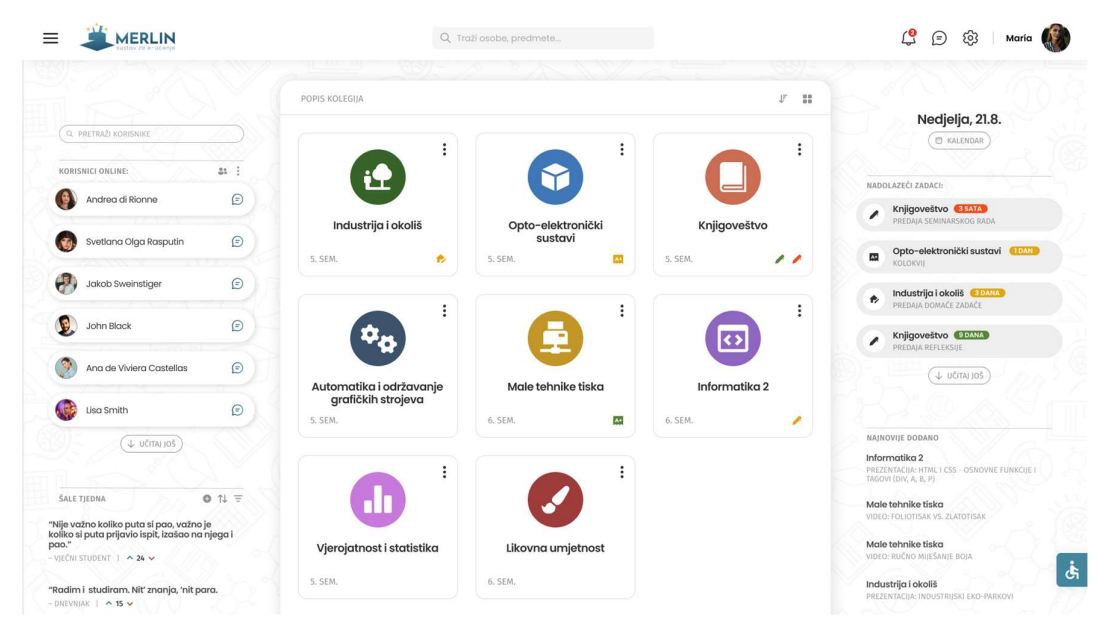

Slika 11 - Merlin - početna stranica (nadzorna ploča)

Kada se korisnik uspješno prijavio, pojavljuje se animacija učitavanja (loader), a zatim se otvara zaslon prikazan na slici br. 11. Ovaj zaslon je ujedno i najbitniji, jer se tu nalaze sve značajke koje moraju biti odmah vidljive i lako dostupne. U sredini se nalazi glavni dio – popis svih kolegija. Taj okvir u kojem se nalaze sve kartice predmeta ima efekt sjene, kako bi se isticao među ostalim elementima. Ako zamislimo os-z koja prolazi okomito kroz ekran, ovaj okvir zbog svoje sjene bi se nalazio najbliže ljudskom oku. Kartice kolegija su grupirane u 3 stupca zbog preglednosti. Svaka kartica se sastoji od ikone koja predstavlja predmet, naziva predmeta, izbornika u gornjem desnom kutu, oznake semestra u donjem lijevom kutu i oznaka nadolazećih zadataka u donjem desnom kutu. Ova značajka nadolazećih zadataka je novitet na sustavu, a bitna je jer studentu omogućuje da izravno s početne stranice vidi na koje predmete mora obratiti pažnju. Ikone su nacrtane tako da predstavljaju sve moguće zadatke (domaća zadaća, esej, kolokvij, itd.), a boja ikone predstavlja preostalo vrijeme za predaju. Ukoliko je ikona crvena, ostalo je manje od 24h.

S lijeve strane, nalazi se popis korisnika koji su online. Na vrhu tog popisa obavezno mora ići okvir za pretragu, jer bi ručno traženje uzelo previše vremena. Pored svakog korisnika na vezi, u desnom kutu, postavljena je ikona za razgovor, kako bi korisniku odmah bilo jasno da može započeti razgovor bilo s kojim kolegom.

Ispod korisnika na vezi, nalaze se šale. Iako taj dio izgleda neozbiljno i neprikladno za sustav učenja, dokazano je da smijeh liječi, a osim toga i olakšava teškoće studiranja jer student uvidi da i drugi ljudi imaju iste probleme. Time što će se nasmijati nečemu, bit će mu lakše prebroditi tu prepreku. Ova značajka zamišljena je tako da korisnik može dodati svoju šalu klikom na ikonu "plus" u gornjem desnom kutu. Zatim tu šalu ocjenjuju drugi studenti pomoću strelica koje se nalaze ispod svake šale. Ona koja dobije najviše glasova (strelica gore) završit će na vrhu. Također, moguće je različito poredati šale, prema glasovima, prema datumu, prema trenutnoj popularnosti itd.

Na desnoj strani također dolazi nova značajka – nadolazeći zadaci. Za ovu značajku se slobodno može reći da je od najveće pomoći studentima. Iako je i prije postojala neka vrsta kalendara, informacije nisu bile jasne niti lako dostupne. Na vrhu tog dijela napisan je današnji datum, a ispod datuma se nalazi gumb koji vodi na kalendar. Svaki nadolazeći zadatak se sastoji od ikone na lijevoj strani koja označava o kakvoj se obavezi radi. Istraživanje je pokazalo da korisnici shvate i registriraju značenje ikone i do 600x brže od čistog teksta. U sredini kartice je napisan naziv predmeta polu-podebljanim slovima, a ispod naslova opis zadatka. Da bi hitnost predaje zadataka bila jasnija i uočljivija, desno od naslova je postavljen okvir u kojem je napisano preostalo vrijeme predaje, a obojen je u jednu od 3 boje: crvena za preostalo vrijeme manje od 24h, narančasta za vrijeme od par dana, a zelena za razdoblje duže od tjedan dana. Izvorno su prikazane četiri kartice sa zadacima, ali je ponuđena opcija za učitavanje više njih, klikom na gumb "Učitaj još".

Ispod prethodnog dijela nalazi se rubrika "Najnovije dodano", gdje studenti mogu vidjeti najnoviju aktivnost na kolegijima.

Na sredini stranice u gornjoj traci nalazi se okvir za pretraživanje. Ovo je jedan od trendova u dizajnu posljednje vrijeme. Bitan je radi efikasnosti, korisnici su često "lijeni" i lakše im je pretražiti bilo koji pojam nego taj pojam tražiti ručno po raznim dijelovima stranice.

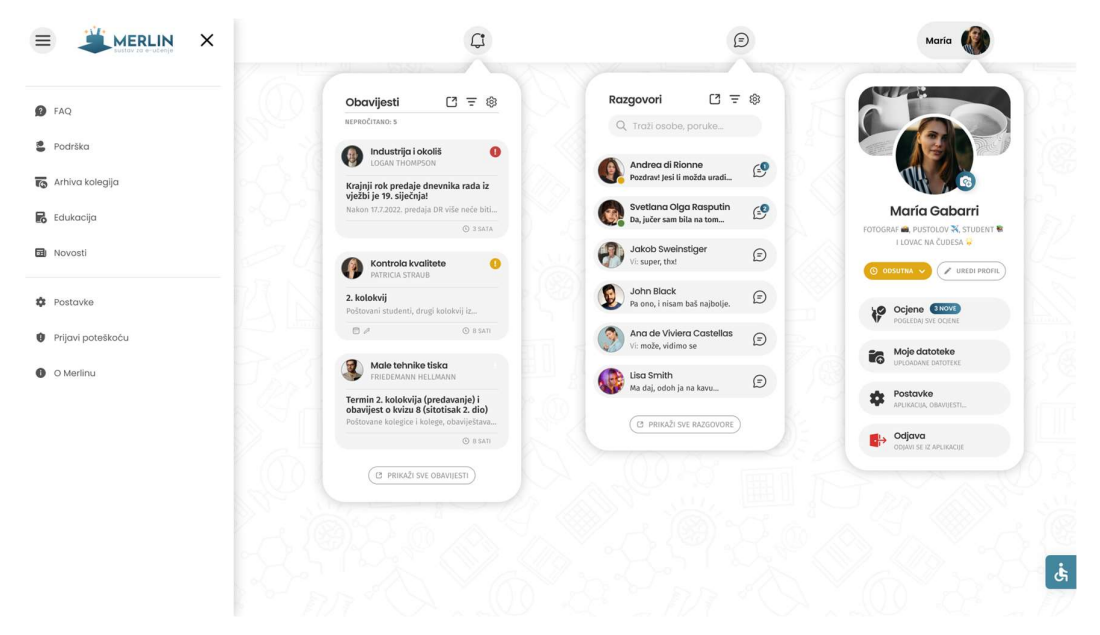

Slika 12 - Otvoreni izbornici na gornjoj navigacijskoj traci

Slika br. 12 prikazuje otvorene značajke na navigacijskoj traci. U gornjem lijevom kutu se nalazi tzv. hamburger izbornik – sastoji se od tri horizontalne crte koje podsjećaju na hamburger. Klikom na njega otvara se lijevi klizni izbornik na kojem se nalaze neke osnovne poveznice na sustavu, kao što su Podrška, Novosti, Postavke, Prijavi poteškoću itd.

Na desnoj strani, kao i u prethodnom sustavu Merlin, nalaze se obavijesti, razgovori i profil. Klikom na svaku od njih otvara se novi skočni okvir. Da bi se istakao među ostatkom stranice, na njega je primijenjen još jači efekt sjene (kako bi se percipirao još bližim ljudskom oku).

Obavijesti se, kao i dosad, sastoje od sličice (avatara) profesora, podebljanog naziva predmeta, imena profesora, podebljanog naslova obavijesti i skraćenog sadržaja same obavijesti. Dodana je i nova funkcija – profesor može izabrati razinu hitnosti obavijesti, ako je ona jako bitna, može staviti crvenu ikonu, a ako je srednje bitna, narančastu ikonu. Prozor je ograničen na tri obavijesti, ali klikom na "Prikaži sve obavijesti" otvara se novi prozor u kojem su obavijesti prikazane preko cijelog zaslona.

Dizajn za razgovore u dosadašnjem sustavu je bio iznimno kompliciran, stoga je bilo potrebno pojednostavniti taj dio. Pošto je korisnik već upoznat s mnogim aplikacijama za čavrljanje, logična stvar je uzeti sličan princip kao u tim aplikacijama kako korisnik ne bi morao učiti i shvaćati sustav sve iznova. Na vrhu skočnog okvira nalazi se okvir za pretraživanje, a ispod se nalaze kartice s razgovorima. Svaka kartica se sastoji od slike korisnika, imena korisnika i posljednje poruke u razgovoru. Ukoliko je razgovor nepročitan, ime i poruka će biti podebljani, a na desnoj strani pri vrhu ikone razgovora će se pojaviti sitni indikator s brojem nepročitanih poruka. Na dnu prozora, kao i kod obavijesti, nalazi se gumb za prikaz razgovora preko cijelog zaslona.

Posljednji skočni prozor prikazuje se klikom na ime ili sliku u desnom kutu trake. Na vrhu se nalazi profilna fotografija s gumbom za izmjenu te fotografije, a iza nje se nalazi naslovna slika. Pošto je i Merlin dijelom društvena mreža, ovaj dio je napravljen po uzoru na već poznate društvene mreže. Osim imena osobe i prilagođenog opisa, korisnik ima mogućnost odabrati svoj status (Na mreži, Odsutan ili Ne ometaj), te urediti svoj profil. Ispod navedenih gumbova nalaze se kartice s još par bitnih značajki: Ocjene (dodan prikaz broja novih ocjena), Moje datoteke, Postavke i Odjava.

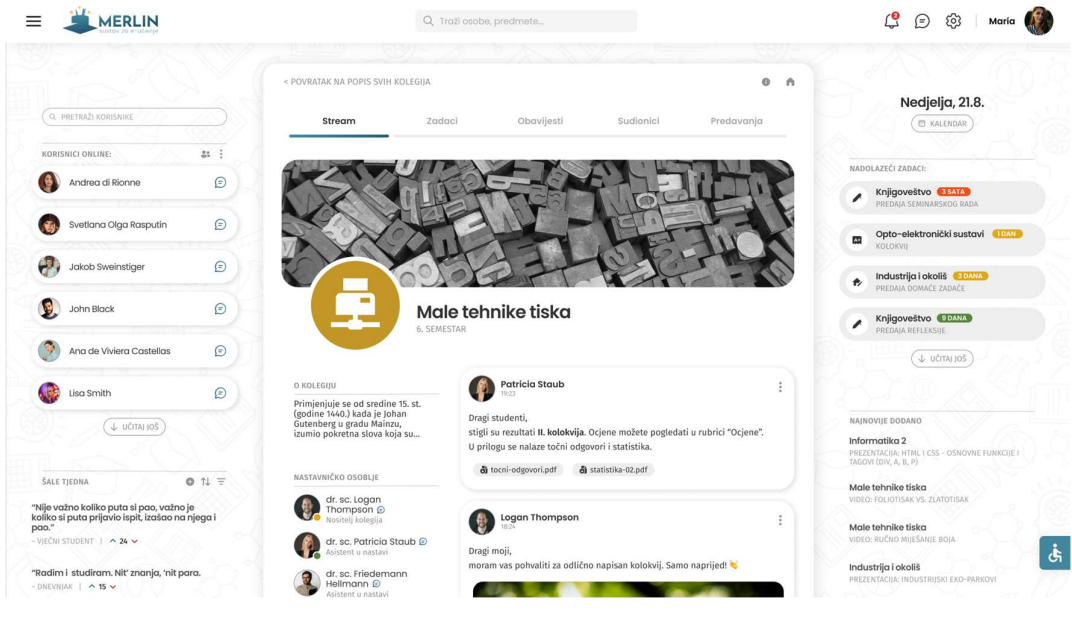

Slika 13 - Prikaz kolegija

Kada korisnik odabere kolegij na početnoj stranici, u srednjem okviru se otvara kolegij. Na vrhu se nalazi gumb za povratak na popis svih kolegija. Ispod navedenog dijela nalazi se izbornik pomoću kojeg se odabiru značajke pojedinih kolegija. Ovaj dio napravljen je po uzoru na Google Classroom, aplikaciji koja na jednostavan način omogućuje online nastavu. Poveznice na izborniku su:

- Stream početna stranica. Prikazana je ikona kolegija iza koje se nalazi pozadinska slika koja asocira na kolegij. Ispod slike se s lijeve strane nalazi opis kolegija, te nastavničko osoblje, kako bi studenti znali koga trebaju kontaktirati za bilo kakve informacije o nastavi. Na desnoj strani se nalazi Stream, odnosno objave profesora. Ovaj dio je također novitet na Merlinu, a služi tome da profesori mogu lakše komunicirati sa studentima i prenijeti im bitne informacije.
- Zadaci na ovoj poveznici korisnik može vidjeti sve zadatke vezane uz odabrani kolegij. Na vrhu će se nalaziti neurađeni zadaci, a ispod tog dijela sve ostale obaveze.
- Obavijesti slično kao i na skočnom prozoru obavijesti, na ovoj poveznici će se prikazivati obavijesti iz izabranog kolegija.
- Sudionici prikaz svih sudionika kolegija, od profesora, do učenika
- Predavanja prikaz svih predavanja, bilo da se radi o videozapisima ili prezentacija, poredanima kronološki

#### 3.3.2. Mobilna verzija

Postoji više tipova mobilnih aplikacija:

- prava (prirodna) aplikacija napravljena je za sustav koji mobilni uređaj koristi, najčešće Android ili iOS, preuzima se na uređaj i instalira. Ovakve aplikacije imaju najbolje performanse.
- web aplikacija ovaj tip aplikacije se ne preuzima. Prilazi joj se pomoću internetskog preglednika i baza joj je na webu, nema potrebe za instalacijom.
- hibridna aplikacija spoj prethodna dva tipa, pokušava se proizvesti aplikaciju koja će biti slična pravoj, ali s istim kodom za sve sustave

Merlin posjeduje pravu mobilnu aplikaciju, stoga se od nje očekuju vrhunske performanse i funkcionalnost. Mobilni uređaj nam služi kao pomoćnik, stoga bi i mobilna aplikacija trebala davati potporu i omogućavati studentima lakše i brže studiranje.

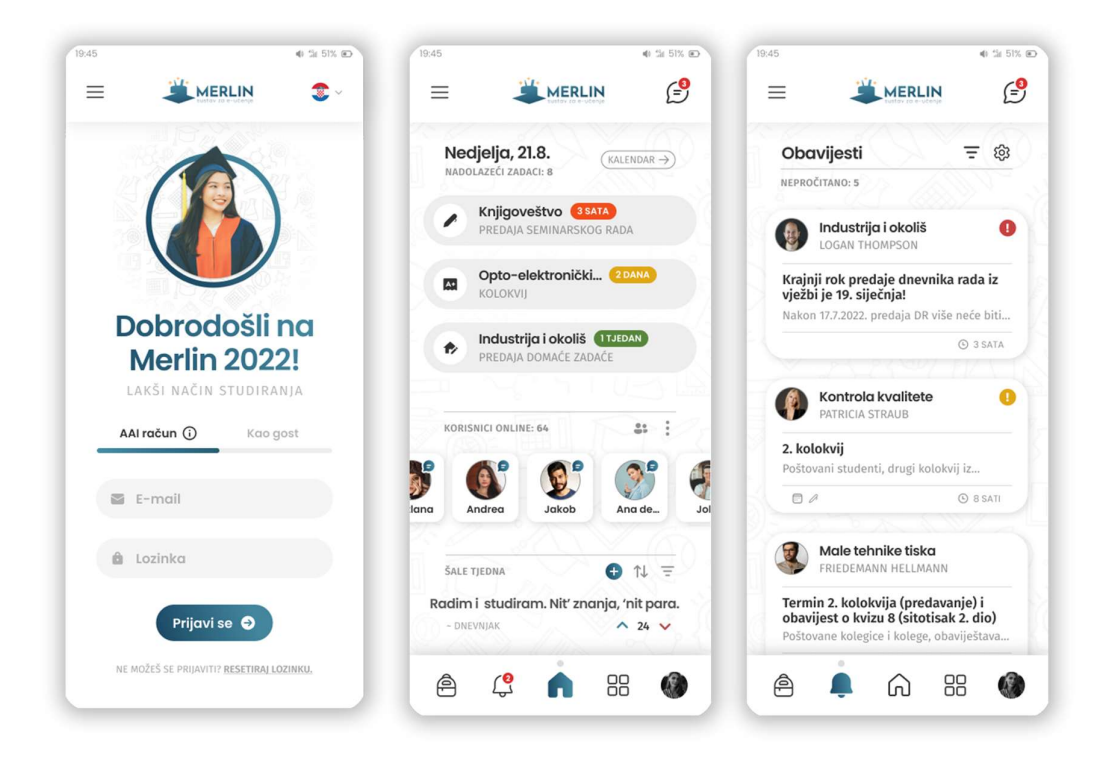

Slika 14 - Dizajn mobilne aplikacije 1/3

Na samom početku, nakon animacije logotipa, pojavljuje se zaslon za prijavu. Većina detalja je slična kao i na verziji za računalo. Pošto se radi o manjem zaslonu, slika studentice je stavljena u plavi okrugli okvir. Poveznice koje su bile u gornjoj navigacijskoj traci su premještene u lijevi klizni izbornik koji se otvara klikom na hamburger izbornik.

Nakon uspješne prijave, otvara se početni zaslon – središnji zaslon na slici br. 13. Zbog ograničenosti veličinom, bilo je potrebno izabrati koje će se rubrike prikazivati na početnoj stranici. Na vrhu se, kao najvažnije, prikazuju nadolazeći zadaci. Ispod njih se nalazi popis korisnika koji su na mreži. Popis se može micati lijevo-desno. Na dnu se nalazi rubrika sa šalama.

Na samom vrhu nalazi se logotip Merlina u sredini, hamburger izbornik je lijevo, a na desnoj strani se nalazi ikona razgovora na kojoj je označen broj nepročitanih poruka – po uzoru na popularnu društvenu mrežu Instagram.

Na dnu je smještena navigacijska traka s osnovnim zaslonima. Počevši slijeva, redom su posloženi: Zadaci, Obavijesti, Početni zaslon, Kolegiji, i na koncu Profil. Slična navigacija se nalazi i na prethodnom sustavu Merlin, kao i na mnogim drugim aplikacijama, pa korisniku neće predstavljati problem snalaženje u aplikaciji.

Idući zaslon zadužen je za obavijesti. Dizajn je identičan kao na skočnom prozoru za obavijesti na računalnoj verziji.

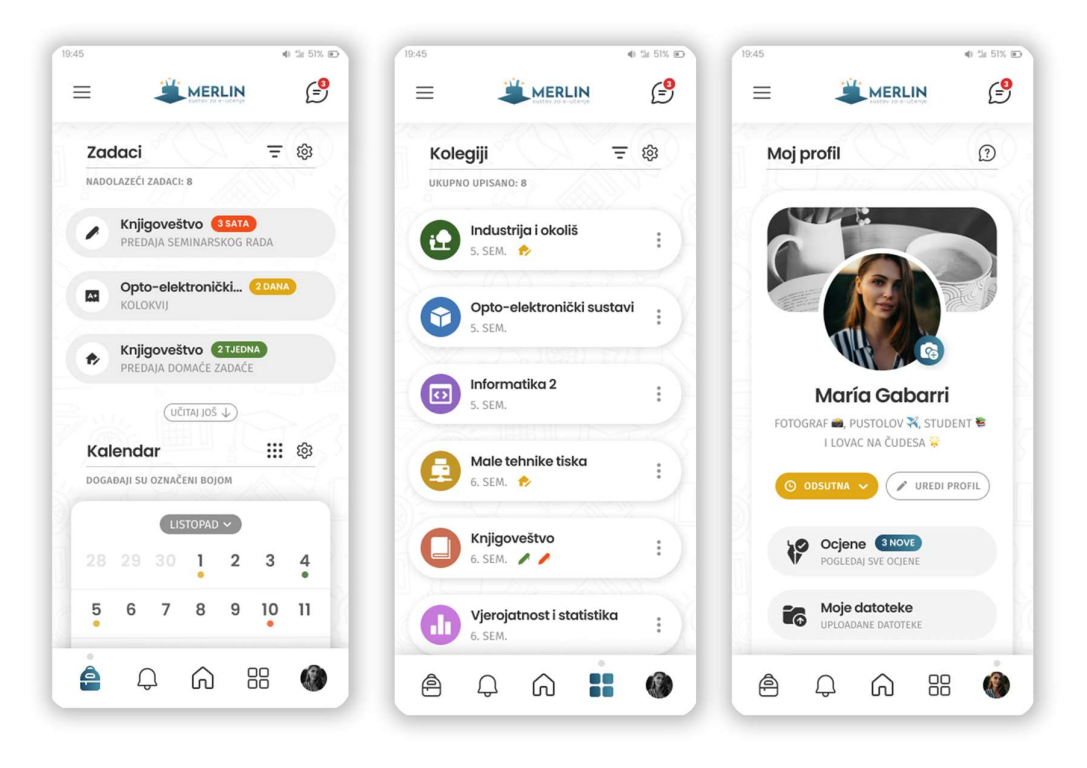

Slika 15 - Dizajn mobilne aplikacije 2/3

Na sljedećem zaslonu se nalaze zadaci. Prikaz zadataka isti je kao i na početnoj, ali s dodatkom kalendara na dnu. Na kalendaru su sitnim krugovima u boji naznačeni događaji, pa korisnik može kliknuti na određeni dan i vidjeti o kakvom događaju se radi.

Središnji zaslon na slici br. 15 predstavlja popis kolegija. Iako se na većem zaslonu koristi mreža pravokutnih kartica s tri stupca, na mobilnoj verziji to nije bilo moguće izvesti. Zbog praktičnosti i preglednosti, prikaz je promijenjen na horizontalne kartice, a sadržaj kartica je ostao isti.

Posljednji zaslon prikazuje profil, identično kao i na računalu. Zbog ograničenosti slike, nije moguće prikazati cijeli zaslon, pa su određene funkcije ostale sakrivene (Postavke i Odjava).

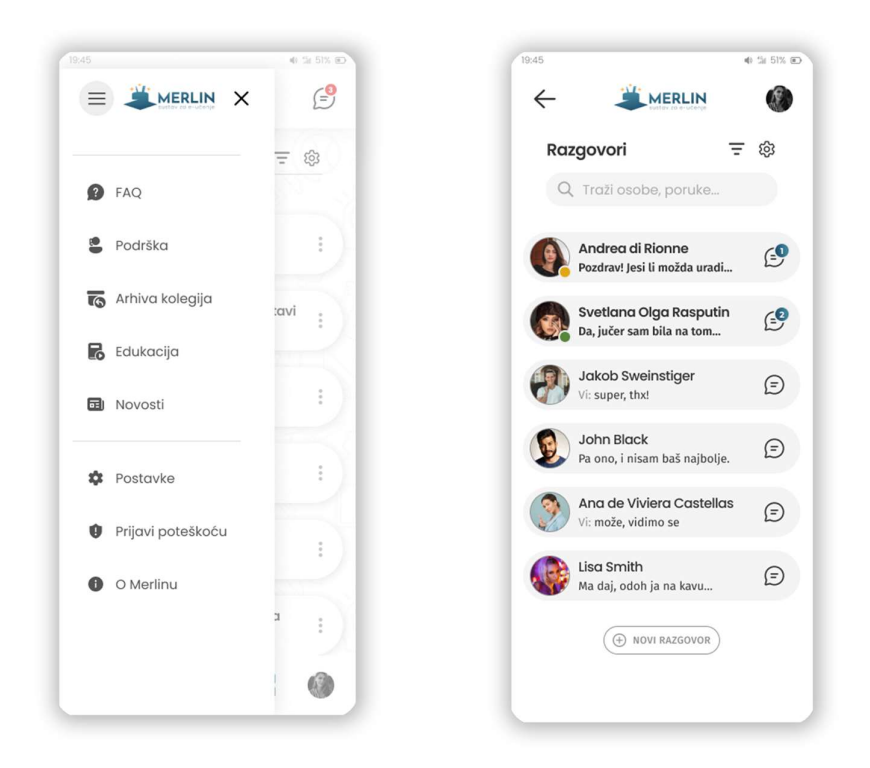

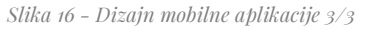

Na posljednjoj slici (br. 16) prikazana su dva zaslona.

Prvi zaslon prikazuje klizni izbornik na kojem su zadržane sve osnovne poveznice. Na drugom zaslonu nalaze razgovori. Dodatna stavka na mobilnoj verziji je gumb "Novi razgovor" na dnu i ikona (strelica) u lijevom gornjem kutu za povratak na prethodni zaslon.

# ̧. USPJEŠNOST REDIZAJNA

Na početku, prije početka procesa redizajna, spomenuti su kriteriji za mjerenje uspješnosti, a to su:

- Mogu li novi studenti lako pronaći i obaviti osnovne funkcije
- Jesu li studenti zadovoljni izgledom
- Hoće li češće i s većim uzbuđenjem posjećivati Merlin, te hoće li više vremena provoditi na stranici
- Hoće li im ovaj redizajn olakšati učenje i put do diplome

#### 4.1. Trenutni sustav

Istraživanje započinje s trenutnim sustavom – provjerava se mišljenje studenata i njihovo dosadašnje iskustvo, pozitivne i negativne strane korištenja. Prvo pitanje koje je postavljeno studentima odnosi se na dosadašnju verziju sučelja:

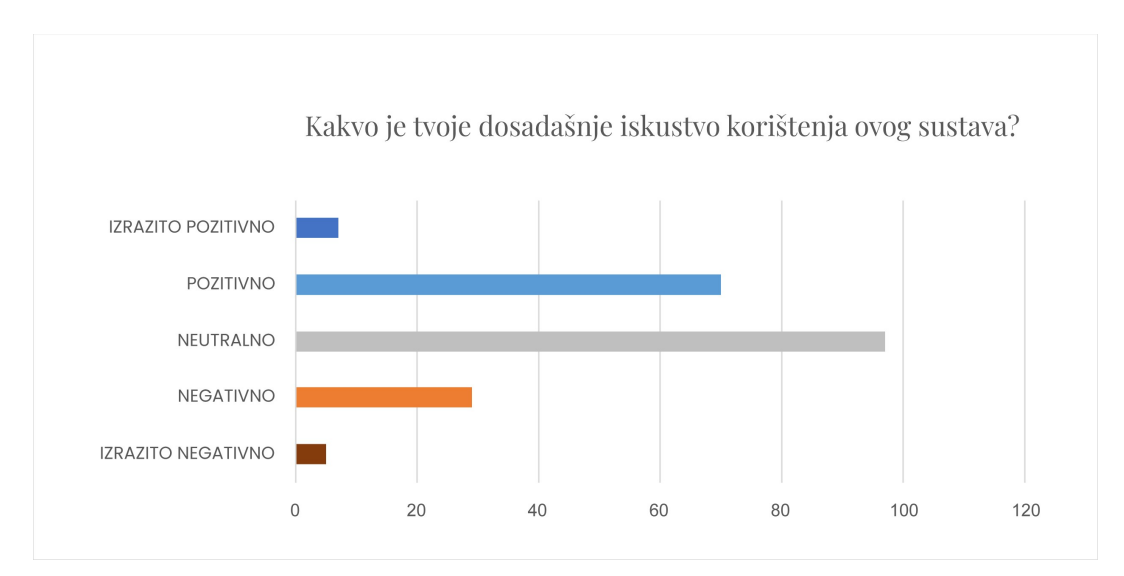

Slika 17 - Graf 3 - Iskustvo korištenja Merlina

Iako je 34% studenata imalo pozitivna iskustva, njih 47% su označili dosadašnje iskustvo kao neutralno (niti dobro, niti loše), što ostavlja novom dizajnu mnogo prostora za napredak. Idući zadatak za studente bio je usporediti Merlin s poznatim servisima za online nastavu. U opisu im je bio ponuđen kratki pregled usluge Google Classrom, a aplikacijom Microsoft Teams su već bili upoznati. Pitanje glasi:

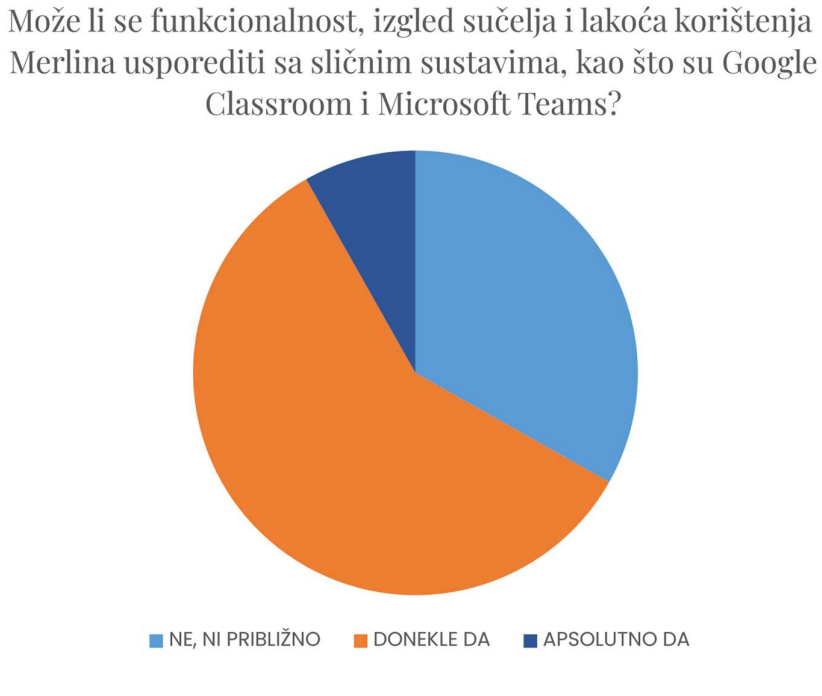

Slika 18 - Graf 4 - Uspoređivanje sustava za online nastavu

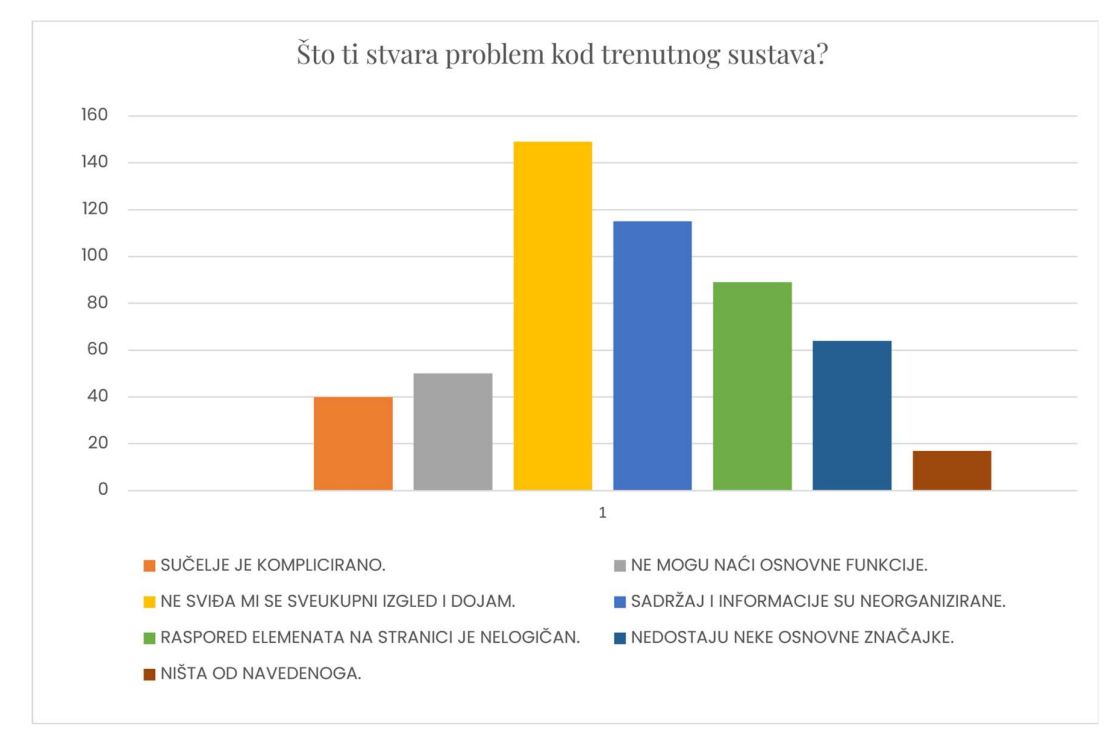

Slika 19 - Graf 5 - Nedostaci trenutnog sustava

Na grafu br. 5 vidljivo je nezadovoljstvo korisnika trenutnim sustavom. Iako većina korisnika ne zamjećuje direktno loš dizajn, suptilno se osjeća negativan sveukupni dojam. Potrebno je naglasiti kako je u anketi bilo moguće odabrati više ponuđenih odgovora.

Izgled i estetika su jedne od slabijih karika prethodnog sustava. Zanemarivali su se trendovi u dizajnu i nije se posvetila pažnja sveukupnom dojmu i doživljaju. Ljudi su bića koja donose neke odluke samo na razini osjećaja. Tu tvrdnju potkrepljuju svi oglasi i reklame. Nijedna tvrtka ne predstavlja goli proizvod, nego prodaje osjećaj koji korisnik proživljava kupnjom proizvoda. Primjerice, slogan najpoznatijeg zabavnog parka Disneylanda je "najsretnije mjesto na svijetu." Ne, nisu naglasili koje spektakle nude, nego osjećaj sreće koji korisnik osjeti prilikom posjeta parku.

Iz tog razloga jedan iznimno bitan sustav kao Merlin mora buditi pozitivne osjećaje u studentima. Njegova razina posjećenosti ne ovisi direktno o osjećajima koje izaziva, no nije li bitno dati korisnicima najbolje moguće iskustvo kako bi, i sutra kada budu ponovno koristili Merlin, bili bar malo uzbuđeni, sretni i zadovoljni iskustvom vrhunski dizajniranog sustava?

Osim izgleda, druga stavka koja najviše stvara problem studentima je loša organizacija sadržaja na stranici. Sučelje mora biti posloženo prema potrebama korisnika – funkcije koje su najvažnije i najčešće se obavljaju moraju biti vidljive i lako dostupne. Ostale manje bitne funkcije također moraju biti lako dostupne, premda mogu biti sakrivene i otvarati se na klik, čime se postiže jednostavan izgled i izbjegava pretjerano nagomilavanje informacija na zaslonu.

#### 4.2. Logotip

Logotip je jedna od stavki čija promjena na poseban način pogađa korisnike jer predstavlja sliku tvrtke ili organizacije. Ljudi tu sliku pohrane u svom sjećanju i ne žele ju mijenjati za novu, osobito ako je prethodni dizajn korišten mnogo godina i ima bitno značenje i tradiciju. Iz tog razloga se studente želi preispitati kako bi se otkrilo koliko im se sviđa trenutni logotip, jesu li navezani na taj dizajn i jesu li spremni mijenjati ga. Pitanje glasi:

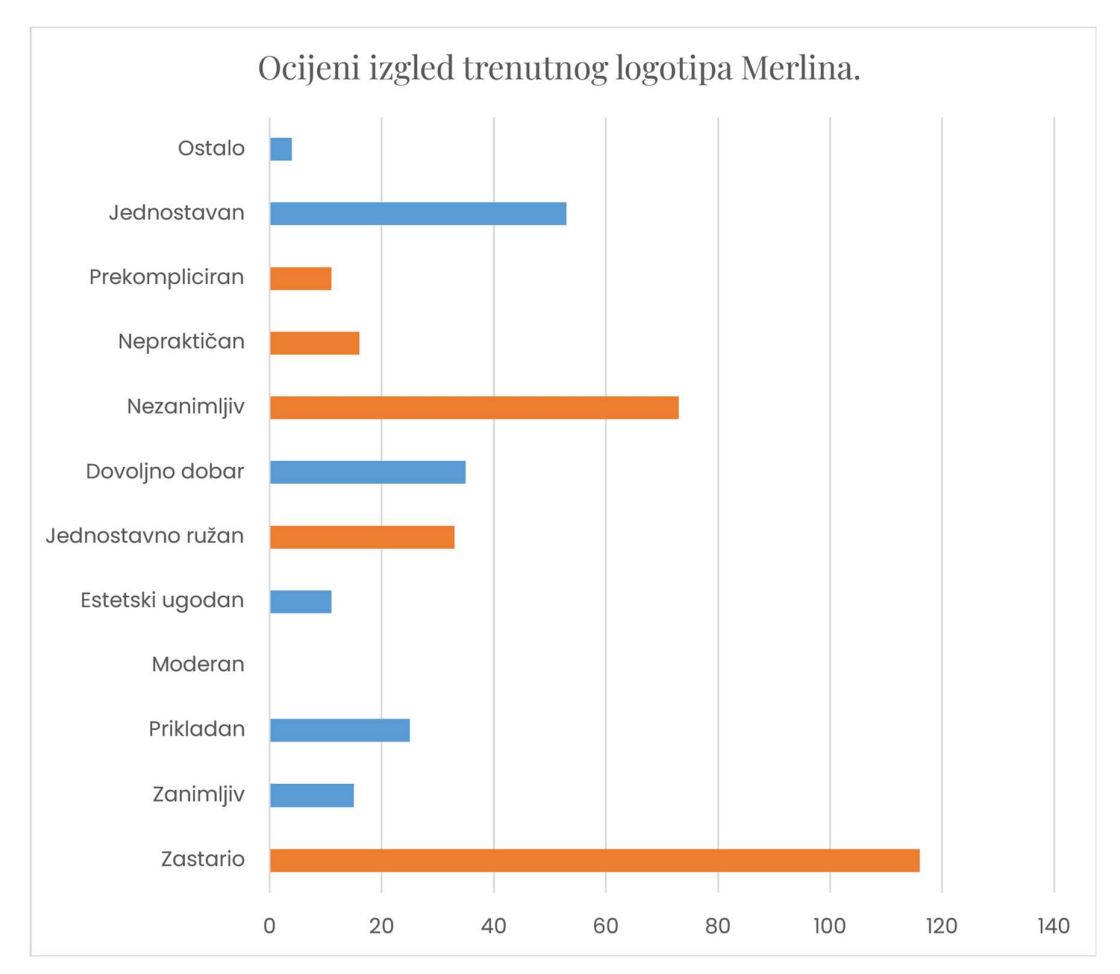

Slika 20 - Graf 6 - Ocjena trenutnog logotipa

Spomenuti graf dokazuje da većina studenata misli kako je trenutni logotip zastario. Narančasta boja na grafu označava negativne karakteristike, a plava boja pozitivne. Tek 36 ispitanih smatra da je logotip dovoljno dobar za uporabu, a njih 33 ne vidi ništa lijepo u dizajnu.

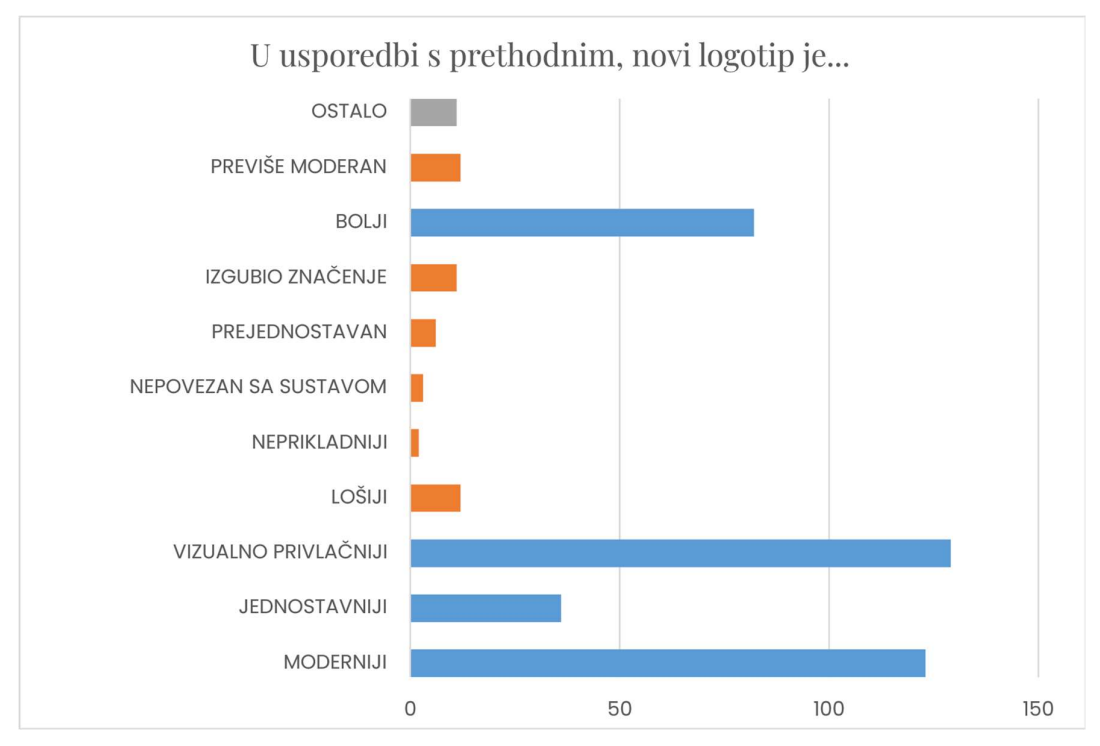

Slika 21 - Graf 7 - Usporedba trenutnog i predloženog logotipa

Na grafu br. 7 prikazana je usporedba novog prijedloga i trenutnog logotipa. Vidljiva je ogromna razlika u pozitivnim i negativnim atributima. Iako nekolicina ispitanika smatra da je redizajn neuspješan jer je logotip prejednostavan i odviše modernog stila, velika većina vidi ga kao vizualno privlačniju, bolju i moderniju verziju u odnosu na prošlu.

#### 4.3. Redizajnirano sučelje

Iako je logotip bitna stavka ankete, daleko bitnije je mišljenje studenata o novom sučelju. Nakon što su pogledali prezentaciju u kojoj se nalaze slike sučelja, kako na mobilnoj, tako i na verziji za računalo, trebali su odgovoriti na pitanje:

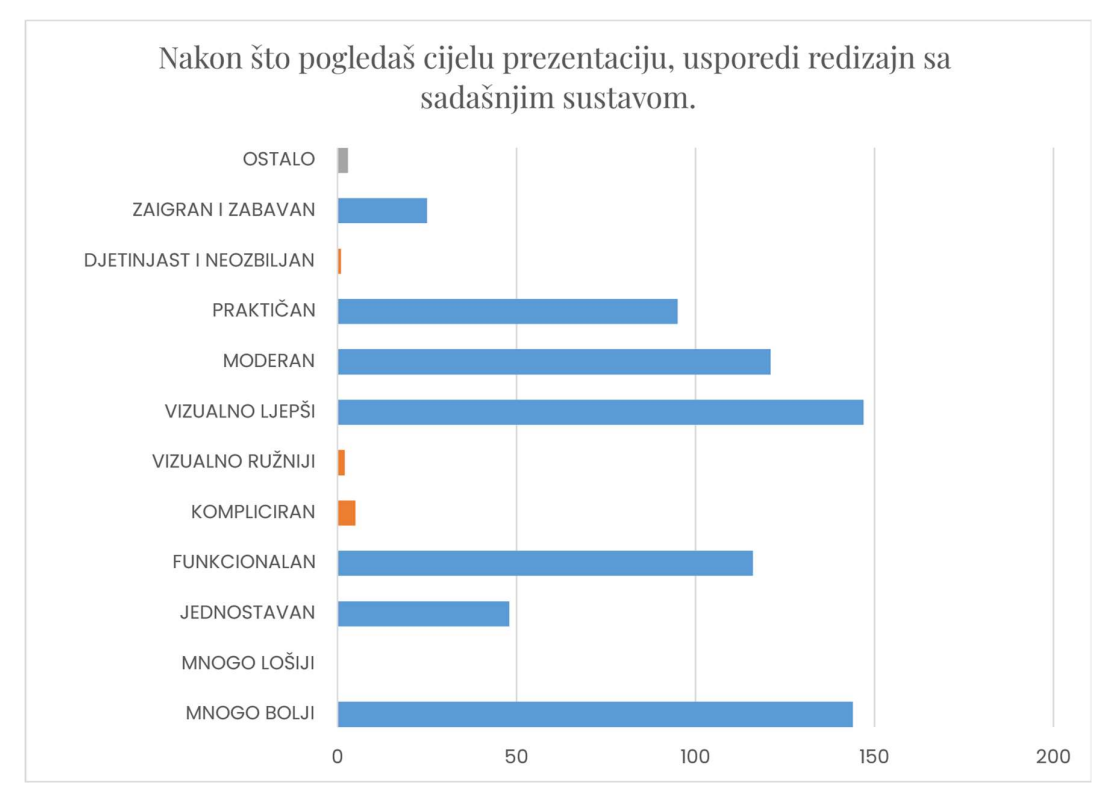

Slika 22 - Graf 8 - Opisivanje redizajna sučelja

Iz navedenog je vidljivo da je novi sustav mnogo lakši za korištenje. Ova jednostavnost je postignuta uporabom jasnijih informacija, organizacijom informacija na stranici, korištenjem već ustaljenih znakova i simbola, istraživanjem sličnih aplikacija i funkcija i stavljanjem dizajnera u ulogu korisnika. Negativnih komentara gotovo da i nema, osim par koji su prigovarali kako zaslon za razgovor podsjeća na zaslon na aplikaciji Messenger. Funkcija je slična pa su i zasloni slični, međutim nema ništa loše u toj sličnosti. Korisnici se lakše snalaze u aplikaciji u kojoj je raspored elemenata i način korištenja sličan ostalim aplikacijama. Iz tog razloga postoje nepisana pravila koja se koriste kod dizajna aplikacija kako bi se uklonilo vrijeme potrebno korisniku da nauči osnovne funkcije na novoj aplikaciji.

Naposljetku, iako studenti nemaju pravog pokrića za to, bili su dužni odgovoriti koliko bi im novi dizajn pomogao u rješavanju obaveza. Bez obzira što aplikaciju nisu mogli testirati uživo kao funkcionalan sustav, moguće je da su studenti usporedbom dva sustava uspjeli zaključiti koliko bi im redizajn zaista pomogao u svakodnevnim zadacima.

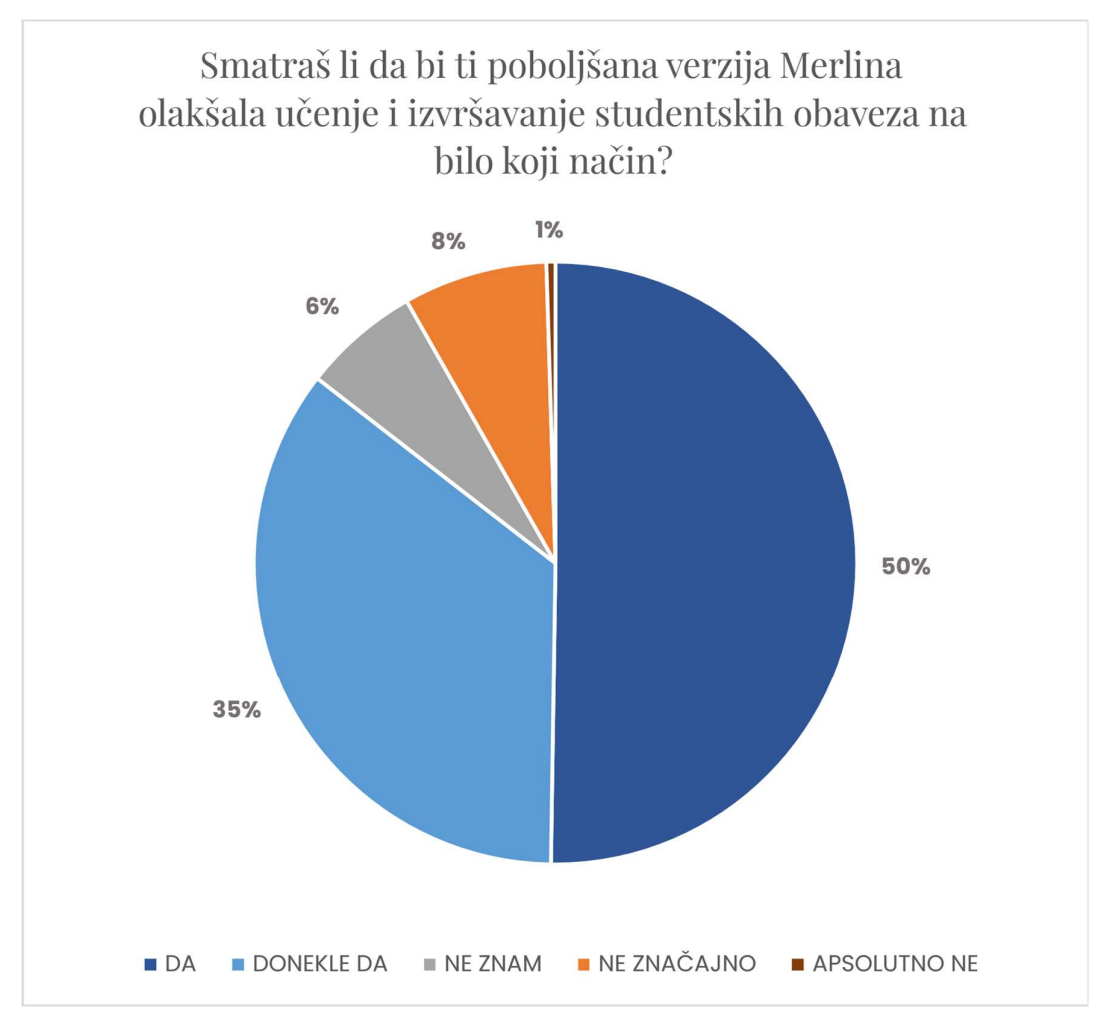

Slika 23 - Graf 9 - Utjecaj redizajna

 Polovica od 237 studenata s razlogom smatra da bi u slučaju provedbe i izrade novog dizajna njihovi zadaci bili barem malo lakši. Kada uklonimo određenu frustraciju iz svakodnevnog života korisnika, naravno da će biti dijelom sretniji. Ta promjena bi možda bila i nesvjesna, ali to ne umanjuje postignuti napredak. Samo 1% studenata je skeptično i uvjereni su da ovakva izmjena sustava ne bi apsolutno utjecala na izvršavanje studentskih obaveza. Ovaj stav je pogrešan jer redizajn donosi sa sobom promjene, bile one dobre ili loše, koje mogu olakšati ili otežati izvršavanje obaveza.

# ̨. ZAKLJUČAK

Merlin je prije svega hvalevrijedan projekt koji omogućava studentima i profesorima lakše provođenje nastave. Nastao je prije 15 godina i do danas je ostao kao najbitniji hrvatski sustav za e-učenje.

Međutim, postoji mnogo prostora za napredak. Nije dobro potpuno odbaciti stari sustav, ali potreba za novim i boljim sustavom je sve veća. U vrijeme osnivanja su bili drugačiji trendovi, manje se pazilo na izgled i praktičnost aplikacija. Dizajn je bio krut i donekle funkcionalan. Danas se stvari okreću. Tvrtke ulažu milijune u istraživanje korisnika, načina na koji koriste proizvode, osjećaje i doživljaje pri korištenju proizvoda.

Merlin je sveučilišna aplikacija, pa se greškom može reći kako nema konkurencije. To naprosto nije istina. U protekle dvije godine, zbog širenja korona virusa, svi profesori su bili prisiljeni prebaciti se na online nastavu. Naravno, pošto sam Merlin nije bio dovoljan, predmeti su se raspršili na sve ostale aplikacije, kao što su Microsoft Teams, Google Classroom, Zoom, Skype i mnoge druge. Takav način rada bio je jako kompliciran za sve studente, jer su morali koristiti sve navedene aplikacije u jednoj akademskoj godini.

To je samo jedan od razloga zašto je Merlin potrebno doraditi. Na početku rada je spomenuta teorija s naljepnicom na jabuci. Studenti su navikli na ovakav sustav, ali to ne znači da se on ne treba i ne može mijenjati nabolje. Korisničko iskustvo je nešto na čemu treba neprestano i neumorno raditi i staviti korisnika na prvo mjesto kako bi se osigurala aplikacija koja će biti od stvarne pomoći i koju će biti zadovoljstvo koristiti. Osim što bi se promijenila funkcionalnost sustava, profesorima bi se omogućilo i lakše unaprjeđenje samog sadržaja kolegija što bi rezultiralo u suvremenijim sadržajima i modernizaciji cijelog sustava školstva (koje većinski zaostaje za trenutnim tehnologijama i potrebama industrije).

Moje mišljenje i mišljenje mnogih studenata je da će ovakva promjena rezultirati ne samo lakšim korištenjem Merlina, nego i sretnijim i zadovoljnijim studentima koji će lakše i uz više volje obavljati svoje zadaće, a isto tako i sretnijim profesorima kojima će biti mnogo lakše organizirati i držati nastavu. Također će se dodatno povezati profesori i studenti, kao i studenti međusobno, što je dodatan plus za sve stranke. Promjena je nekad težak i pomalo riskantan proces, ali vrlo brzo donosi plodove i stoga se isplati riskirati kako bi u budućnosti imali bolje obrazovanje, a time i bolji život.

## ̩.LITERATURA

- 1. D. Norman: Design of Everyday Things Revised and Expanded Edition. Basic Books, SAD, 2013.
- 2. A. Wathan, S. Schoger Refactoring UI.
- 3. S. Krug: Don't Make Me Think, Revisited A Common Sense Approach to Web Usability. New Riders Press, SAD, 2000.
- 4. What is User Centered Design?, web-stranica, dostupna na: https://www.interaction-design.org/literature/topics/user-centered-design, 28.7.2022.
- 5. Nielsen, J., (2020.), 10 Usability Heuristics for User Interface Design, članak, dostupan na: https://www.nngroup.com/articles/ten-usability-heuristics/, 30.7.2022.
- 6. Yablonski, J., Laws of UX, web-stranica, dostupna na: https://lawsofux.com/en/, 26.7.2022.
- 7. Babich, N., (2020.), The UX Design Process: Everything You Need to Know, članak, dostupan na: https://xd.adobe.com/ideas/guides/ux-design-process-steps/, 1.8.2022.
- 8. Grenier, L., Labay, B., Website redesign: the guide to read before you start, članak, dostupan na: https://www.hotjar.com/website-redesign/, 1.8.2022.
- 9. Start UX Design: The Ultimate Guide, web-stranica, dostupna na: https://start.uxdesign.cc/, 5.8.2022.
- 10. Norman, D., (2003.), 3 ways good design makes you happy, videozapis, dostupan na: https://www.ted.com/talks/don\_norman\_3\_ways\_good\_design\_makes\_you\_happy, 6.8.2022.

# ̪. PRILOZI

Na posljednjim stranicama priložene su slike projekta preko cijele stranice.

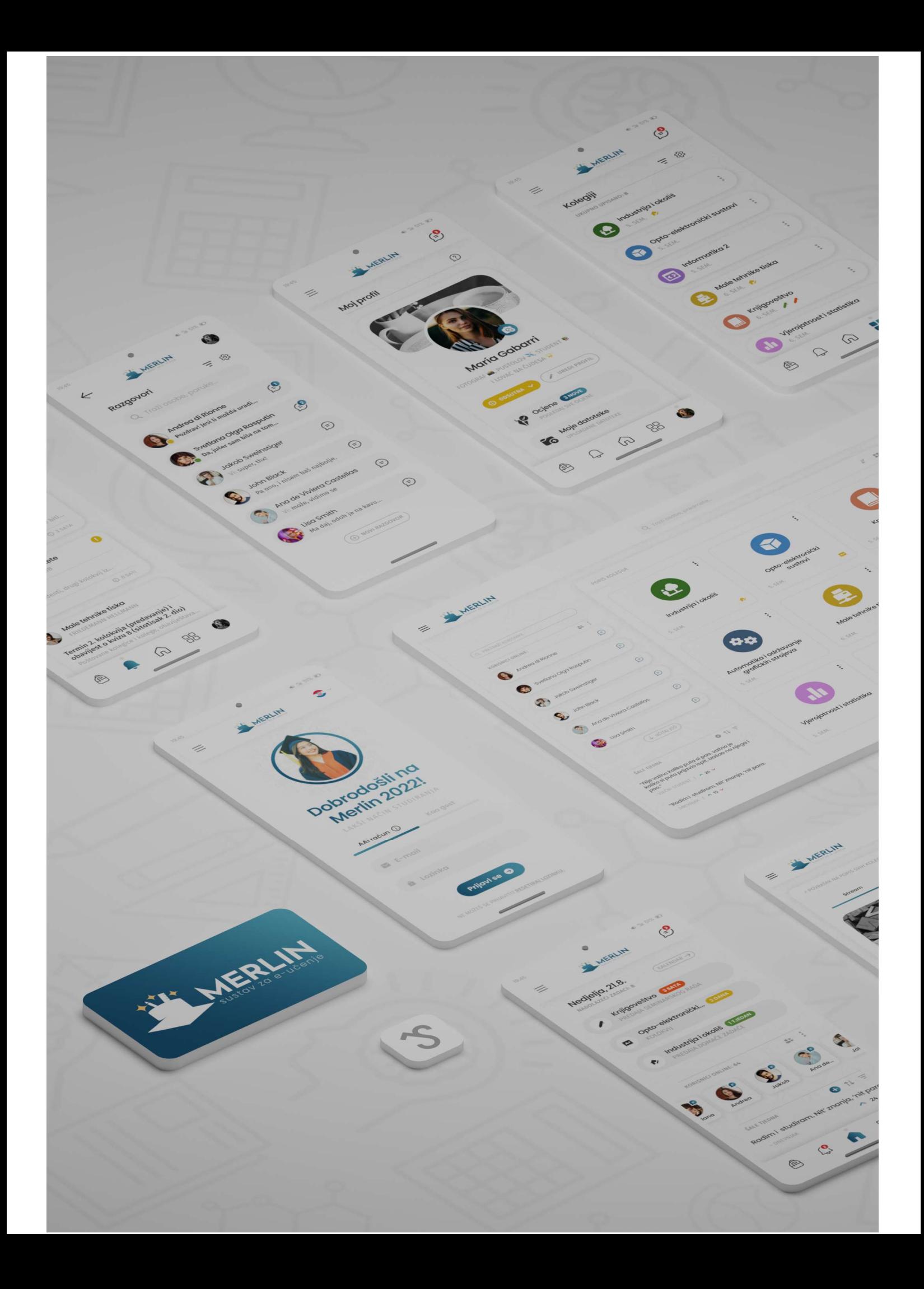